# **PFL3512**

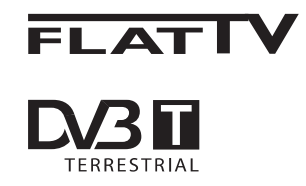

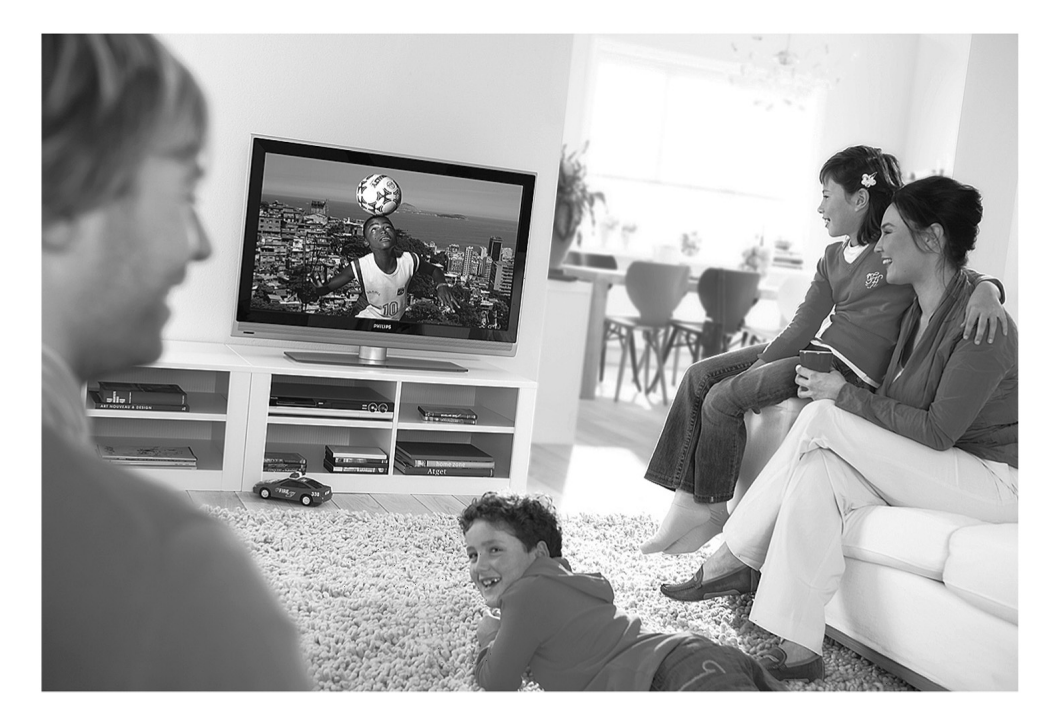

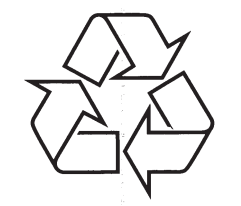

Daugiau apie firmos "Philips" gaminius galite sužinoti pasauliniame Interneto tinkle. Svetainës adresas: http://www.philips.com

Naudojimosi instrukcijos

www.philips.com/support

# **TELEVIZORIAUS SAUGOS ATMINTINË**

- -Televizorių galima jungti tik į kintamos srovės 220-240 V, 50 Hz elektros tinklą.
- -Nesinaudokite televizoriumi ieigu iis ima veikti neiprastai (pvz.: ima kilti dūmai. girdimi keisti garsai arba jaučiamas neaiškus kvapas) – tokių atveių iš karto išiunkite **televizoriø ir iðtraukite televizoriaus maitinimo laido ðakutæ ið tinklo.**
- $\bullet$ **Nenuimkite televizoriaus gaubto – aparato viduje yra pavojinga gyvybei átampa, neremontuokite televizoriaus patys – kvieskite kvalifikuotà meistrà.**
- -**Televizoriaus ekrane susidaro aukðtos átampos statinis elektros laukas, todël stenkitës nesiliesti prie ekrano.**
- $\bullet$ **Nelaikykite televizoriaus tiesioginiuose saulës spinduliuose ar prie apðildymo** radiatorių, nes tai gali kenkti ekranui ar vaizdo kokybei bei sukelti televizoriaus **perkaitimà.**
- $\bullet$ **Nedëkite ant televizoriaus sunkiø daiktø bei indø su skysèiu.**
- $\bullet$ Palikite bent po 10 cm tarpa iš kiekvienos televizoriaus pusės ir neuždenkite audiniu **televizoriaus ventiliacijos angø – tai uþtikrins pakankamà televizoriaus auðinimà.**
- $\bullet$ **Valykite televizoriaus korpusà ir ekranà minkðtos medþiagos gabalëliu, sudrëkintu vandeniu ir tik esant iðjungtam televizoriui.**
- -Ištraukite televizoriaus maitinimo šakute iš tinklo ir antenos kištuką iš televizoriaus **lizdo, jeigu artinasi perkûnija ar numatote nesinaudoti televizoriumi ilgesná laikà.**
- -**Iðsaugokite naudojimo instrukcijà per visà televizoriaus eksploatacijos laikà.**

# **34. ÞODYNËLIS**

**DVI**(Digital Visual Interference): Skaitmeninis jungimo standartas, kuri sukūrė Digital Display Working Group (DDWG), jis skirtas analoginių signalų pavertimui į skaitmeninius, kurie tinka ir analoginiams ir skaitmeniniams monitoriams.

**RGB signalai** : Tai trys video signalai, Raudonas Žalias Mėlynas, kurie sudaro vaizdą. Šių signalų naudojimas pagerina vaizdo kokybæ.

**S-VHS Signalai** : Tai du atskiri Y/C signalai ið S-VHS ir Hi-8 irašymo standartu. Signalai Y (juodas ir baltas) be C (spalvu) signalai yra áraðomi atskirai ant juostelës. Taip gaunama geresnë nei standartinë vaizdo kokybë (VHS ir 8mm), kur Y/C signalai yra sumaišomi, taip gaunant tik vienà video signalà.

**16:9**: Nurodo ekrano ilgio ir aukščio santykį. Plačiaekraniai televizoriai turi santyki 16/9. jprastinio vaizdo TV turi santyki 4/3.

**MHEG (** Multimedia and Hypermedia information coding Expert Group): pateikia standartus koduotai multimedia ir hypermedia informacijai, kurie yra naudojami programose ir paslaugose, kuriose naudojama "media". Ji nustato multimedia ir hypermedia pateikimo struktûrà.

**HDMI**( High-Definition Multimedia Interface): pateikia "nesuspausta" skaitmenini audio/video "interfeisà" tarp televizoriaus ir HDMI turinèio audio/video irenginio, tokio kaip "set-top box", DVD grotuvo arba A/V imtuvo. HDMI palaiko iðryðkintà arba aukštos definicijos vaizda bei dvieju kanalu skaitmenini garsa.

**System** : TV vaizdas nëra transliuojamas vienodai visose ðalyse. Yra skirtingi standartai: BK, DK, I ir L L'. System nustatymas (p. 24) naudojamas norint pasirinkti šiuos skirtingus standartus. Ju nemaišykite su PAL arba SECAM spalvu kodavimu. Pal naudojamas daugumoje Europos šalių, Secam Prancûzijoje, Rusijoje ir daugumoje Afrikos ðaliø. JAV ir Japonija naudoja skirtinga sistema, vadinama NTSC. Jėjimo jungtys EXT1 ir EXT2 naudojamos norint nuskaityti NTSC koduotus jrašus.

**PEG**(Moving Picture Experts Group) yra pavadinimas, priskirtas tarptautinių standartų grupei, naudojamai audio-vaizdo informacijos kodavimui skaitmeniniame suspaustame formate.

© 2007 Koninkllijke Philips N.V. Visos teisës saugomos Dokumento eilës numeris 3139 125 38463

# **33. PROBLEMØ SPRENDIMAS**

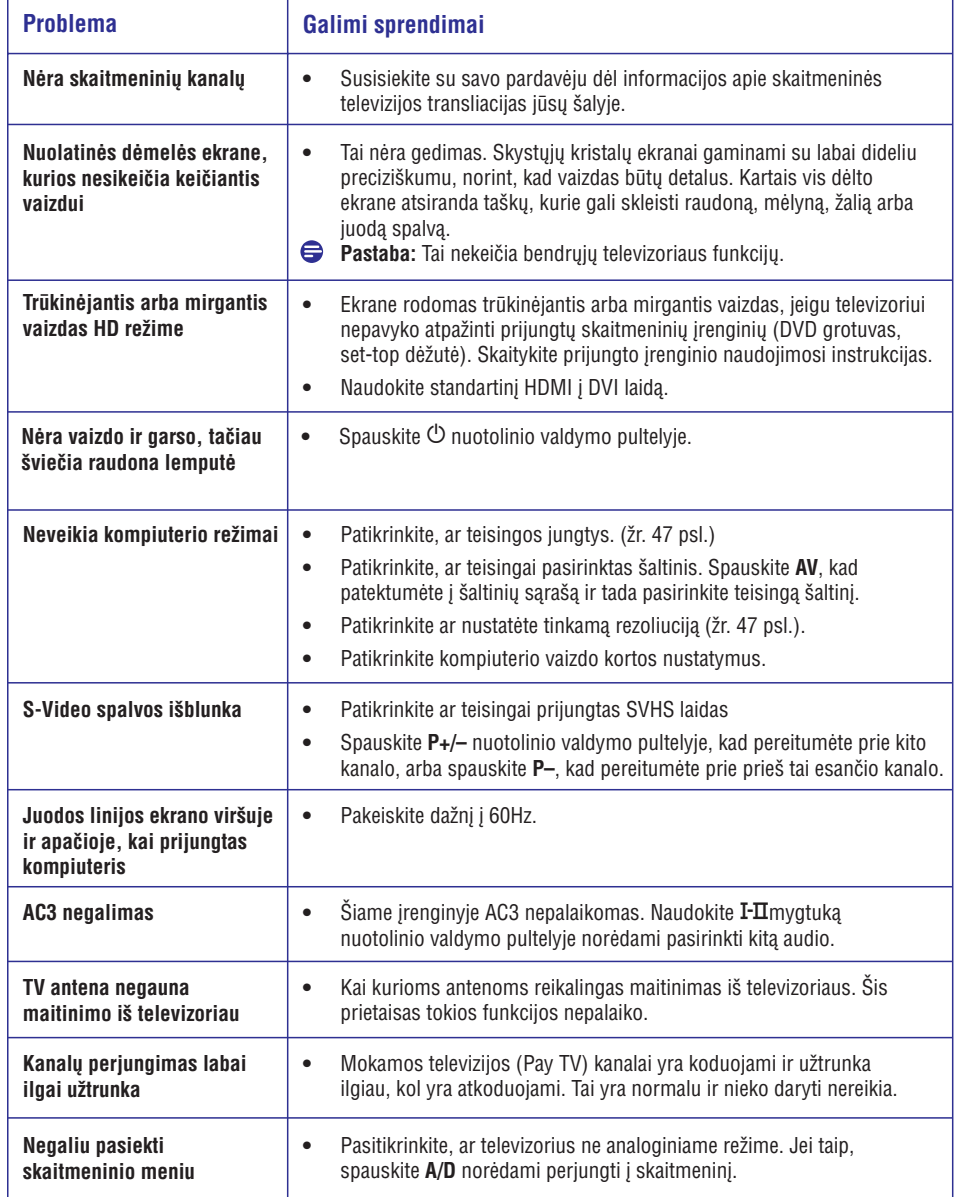

#### **Perdirbimas**

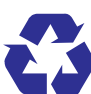

Produkto pakuotë turëtø bûti perdirbama. Elkitës pagal vietines ðiukðliø iðmetimo taisykles.

## **Seno produkto iðmetimas**

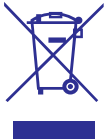

Jûsø produktas pagamintas ið aukðtos kokybės medžiagų ir komponentų, kurie gali bûti perdirbami ir naudojami dar kartà. Kai prie produkto randate ðá nubraukto šiukšliu konteinerio ženkla. tai reiðkia, kad produktas pagamintas pagal Europos Direktyvą 2002/96/EC.

Pasidomėkite vietinėmis elektronikos produktu išmetimo taisyklėmis.

Laikykitės vietinių taisyklių ir nemeskite seno produkto kartu su kitomis namu apyvokos ðiukðlëmis. Teisingas atsikratymas senu produktu padės sumažinti neigiamas pasekmes gamtai ir žmonių sveikatai.

## **Baterijø iðmetimas**

Pridedamose baterijose nėra sunkiųjų metalų (gyvsidabrio ir kadmio). Pasidomëkite, kaip teisingai elgtis su nebetinkamomis naudojimuisi baterijomis pagal vietinius reikalavimus.

## **Informacija apie produktà**

● Modelį ir serijos numerį rasite galinėje ir kairėje apatinëje televizoriaus pusëje bei ant pakuotës.

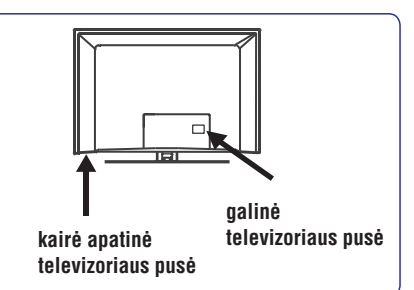

- Kai prietaisas yra budėjimo režime, jis suvartoja mažiau nei 1 vatą energijos.
- Energijos sunaudojimo informaciją rasite informacinëje plokðtelëje prietaiso galinëje dalyje.
- Norėdami sužinoti daugiau prietaiso techninių charakteristiku, peržiūrėkite informacini lapeli puslapyje www.philips.com/support.

# **Pastaba**

#### **Techninës charakteristikos ir informacija gali keistis be iðankstinio perspëjimo.**

● Jei jums reikalinga pagalba, skambinkite klientų pagalbos centrui savo ðalyje. Reikalingi telefonø numeriai ir adresai yra pateikti pridedamame Pasaulinës garantijos buklete.

#### **Svarbu**

- Jūsų įrenginys nepalaiko AC3 (audio) formato. Spauskite **I-II** mygtuką, kad pasirinktumėte kitokį audio (garsą).
- Kai kurios antenos vartoja energiją iš televizoriaus. Šiame irenginyje tokios funkcijos nëra.

# **TURINYS**

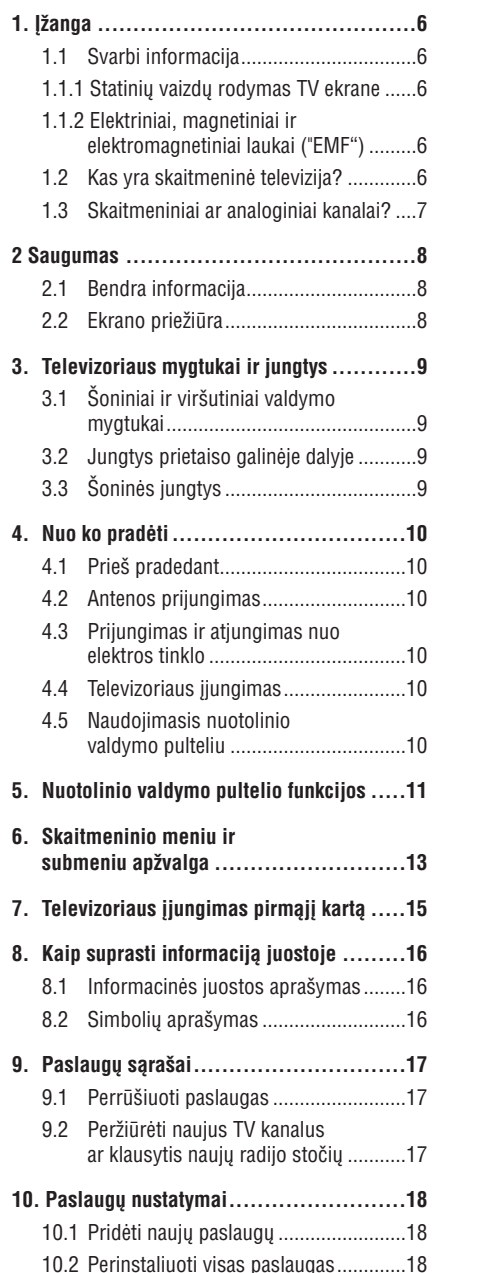

10.3 Rankinis paslaugų įdiegimas ..............19

**12. Pasirinkimai...................................2113. Prisijungimo apribojimai....................22 14. "Mëgstamiausiø" sàraðo nustatymas......23 15. Informacija ....................................24 16. Naudojimasis Options meniu ...............25 17. TV gidas........................................26 18. Skaitmeninis teletekstas (MHEG) ..........26 19. Naudojimasis sàlyginio prisijungimo moduliu (CAM) ...............27 20. Automatinis analoginiø programø suradimas.........................28 21. Rankinis analoginiø programø suradimas .....................................29 22. Programø surûðiavimas .....................30 23. Kanalø pavadinimas .........................31 24. Mëgstamiausiø programø pasirinkimas ..32 25. Funkcijos.......................................33 26. Vaizdo ir garso nustatymai..................36 27. "Protingas" vaizdas ir garsas ...............37 28. Ekrano formatai...............................3829. Teletekstas ....................................39 30. Televizoriaus kaip kompiuterio monitoriaus naudojimas ....................41** 25.1 Laikmatis ............................................33 25.2 Tëvø uþraktas ......................................34 25.3 Užraktas nuo vaikų .................................35 25.4 Aktyvaus valdymo funkcija ..................35 30.1 Kompiuterio prijungimas.....................41 30.2 Televizoriaus valdymas, kai

prijungtas kompiuteris........................41

**11. Patikrinti priëmimà ..........................20**

# **33. PROBLEMØ SPRENDIMAS**

Apačioje pateikiame saraša problemu, su kuriomis jūs galite susidurti naudodami televizoriu. Prieš skambindami specialistams, bûtinai perskaitykite ðiuos patarimus.

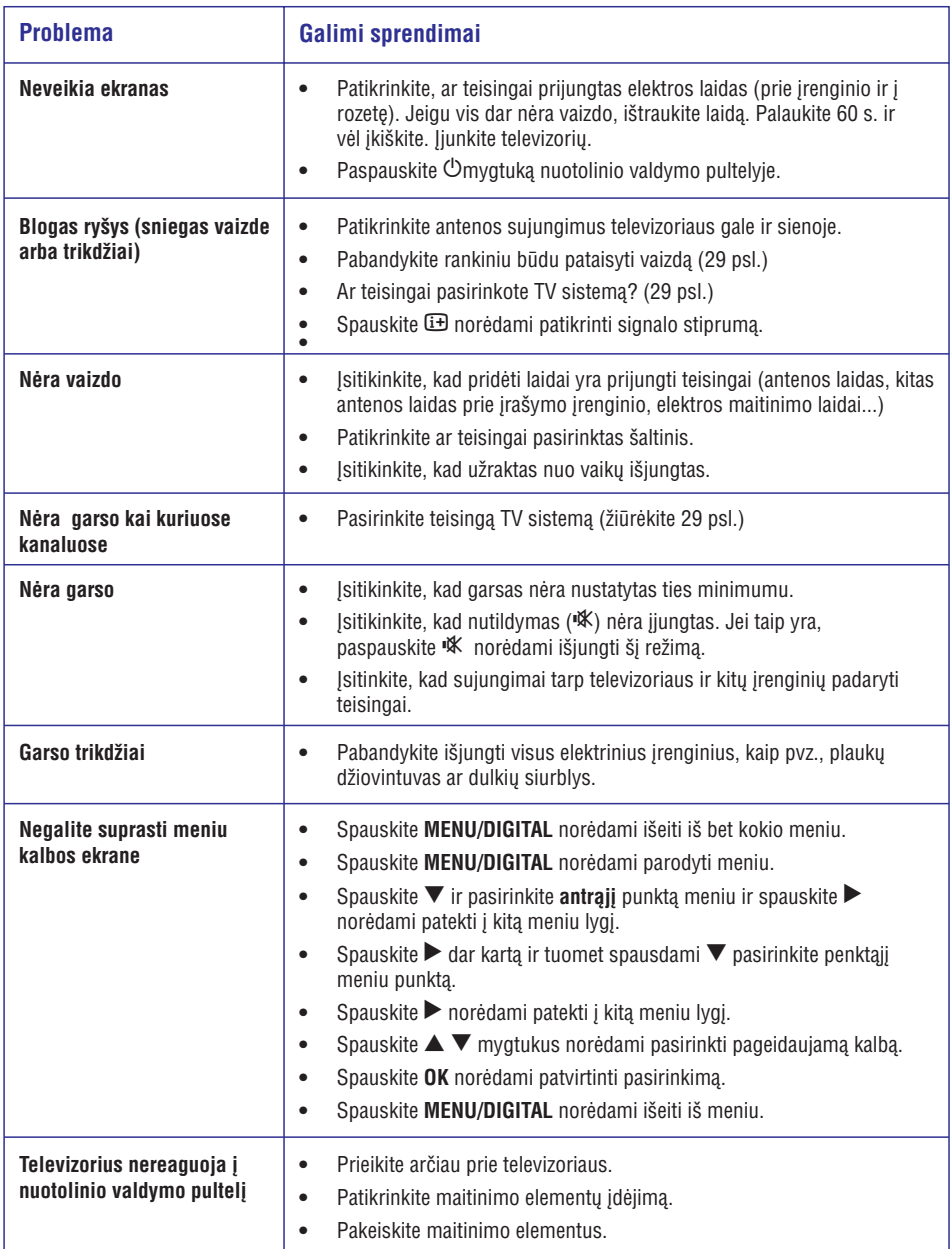

# **32. KITOS ÁRANGOS PRIJUNGIMAS**

## **32.8 Skaitmeninio fotoaparato, portatyvinës videokamera ir videomagnetofono, þaidimø árenginio prijungimas**

- **1.** Prijunkite savo skaitmeninį fotoaparatą, **California ir partizina** antistas **ir partizina** portatyvinæ videokamerà ir videomagnetofonà ar žaidimu *irengini*.
- **2.** Mono įrangai, prijunkite **VIDEO** ② ir **AUDIO L <b>AUDIO** L ir angai, prijunkite abu **AUDIO** L ir **AUDIO R**. S-VHS kokybë pasiekiama prijungiant S-VHS laidus prie S-VIDEO įėjimo lizdo ① ir **AUDIO L / R** įėjimo lizdų ③.

# **Áspëjimas**

Neprijunkite  $\mathbb O$  ir  $\mathfrak D$  laidų tuo pačiu metu. Tai gali sukelti vaizdo trikdžius.

- **3.** Spauskite **AV** mygtuką nuotolinio valdymo pultelyje, norėdami patekti į Source sąrašą.
- **4. Spauskite ▼ mygtuką keletą kartų, kol** pasieksite **EXT3** ir tuomet spauskite  $\blacktriangleright$ / .<br>mygtuką norėdami patvirtinti pasirinkimą. **EXT3** ir tuomet spauskite **>/OK**

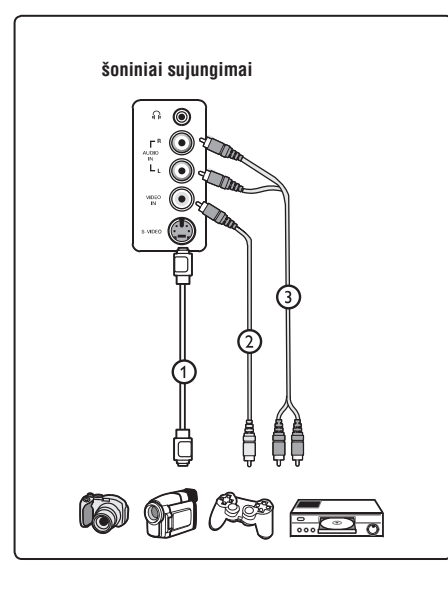

## **32.9 Ausiniø prijungimas**

- **1.** Įkiškite ausinių kištuką į lizdą  $\cap$  kaip parodyta.
- **2.** Ausinių varža turi būti tarp 8 ir 4000 omų. Ausiniø lizdas yra 3.5 mm.

# **Patarimas**

Spauskit 咪 mygtuką nuotolinio valdymo pultelyje norėdami išjungti garsiakalbių garsą. Norėdami garsą įjungti vėl, spauskite ''<sup>K</sup> dar kartą.

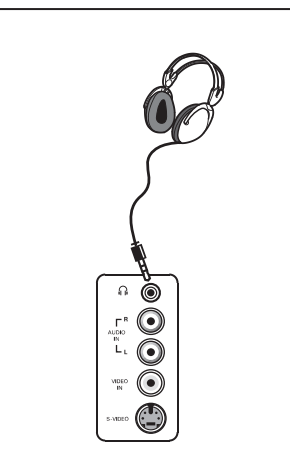

**ðoniniai sujungimai**

# **TURINYS**

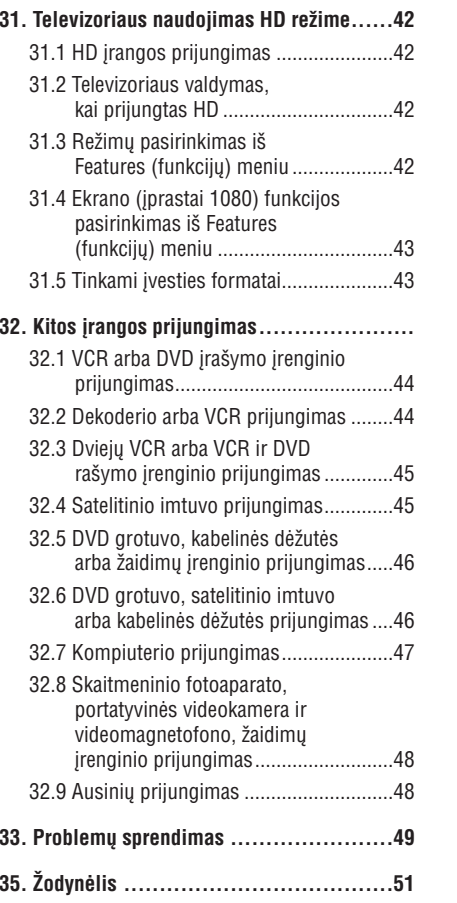

# **1. ÁÞANGA**

Dėkojame, kad nusipirkote ši televizoriu. Naudodamiesi ðia instrukcijø knygele jûs lengvai prijungsite televizoriu ir išmoksite ji valdyti.

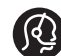

Jei ši instrukciju knygelė nepateikia sprendimo jûsø problemai arba jei iðkilus

problemoms nerandate reikiamu atsakymu skyrelyje "Problemø sprendimas", jûs galite paskambinti vietiniam Philips klientu centrui arba aptarnavimo centrui. Daugiau informacijos rasite garantiniame buklete. Prieš skambindami j Philips pagalbos centra, užsirašykite modelio ir produkto numeri (juos rasite televizoriaus galinėje arba apatinëje dalyje, arba ant pakuotës).

## **1.1 Svarbi informacija**

#### **1.1.1 Statiniø vaizdø rodymas TV ekrane**

Skystujų kristalų ir plazminiai ekranai turi savybe. kuri lemia, kad ilgai rodomas tas pats nejudantis vaizdas ekrane gali palikti visam laikui matomà šešėlį. Tai vadinama fosforo įdeginimu. Normalus televizoriaus naudojimas turëtø apimti nuolat besikeičiančių ir judančių paveikslėlių ir vaizdų rodymà ekrane.

Statinių vaizdų pavyzdžiai (tai nėra visiškai pilnas sarašas, jūs gali susidurti ir su kitais pavyzdžiais).

- Televizoriaus ir DVD meniu: DVD disko turinys. ●
- Juodi stulpeliai: kuomet juodi stulpeliai rodomi kairëje ir deðinëje ekrano pusëse, rekomenduojama pakeisti vaizdo formatà taip, kad vaizdas užimtu visa ekrana. ●
- TV kanalo logotipas: sudaro problemą, jei yra ryškūs ir pastovūs. Mažiau tikėtina, kad judanti ar mažo kontrasto grafika sukels netolygu ekrano senëjimà.
- Akcijų biržos juostelės: rodomos televizoriaus apaèioje. ●
- Apsipirkimo kanalø logotipai ir kainininkai: ryðkûs ir nuolat pakartotinai rodomi toje paèioje televizoriaus ekrano vietoje. ●
- Kiti statinių vaizdų pavyzdžiai: logotipai, kompiuterio paveikslëliai, laiko rodymas, teletekstas ir vaizdai rodomi 4:3 santykiu, statiniai paveikslëliai ar simboliai ir pan. ●

## **Patarimas:**

Sumažinkite kontrasta ir ryškuma, kai žiūrite.

- **1.1.2 Elektriniai, magnetiniai ir elektromagnetiniai laukai ("EMF")**
- Philips Royal gamina ir parduoda daug namu vartotojams skirtų produktų, kurie, kaip ir visi elektroniniai prietaisai bendrai, turi savybæ spinduliuoti bei sugerti elektromagnetinius signalus. ●
- Vienas iš pagrindinių Philips verslo principų yra imtis visø reikalingø sveikatos ir saugumo priemoniø gaminant produktus, atitikti visus atitinkamus teisinius bei EMF reikalavimusprodukto pagaminimo metu. ●
- Philips vysto, gamina ir parduoda produktus, kurie neturi neigiamos įtakos sveikatai.  $\bullet$
- Philips garantuoja, kad jei prietaisai naudojami teisingai ir pagal paskirtį, jie yra saugūs naudoti, pagal ðiuo metu turimus mokslo duomenis. $\bullet$
- Philips aktyviai dalyvauja kuriant tarptautinius EMF standartus, tad gali numatyti tolimesnius reikalavimus standartinei produkcijai ir ið karto juos taikyti. ●

## **1.2 Kas yra skaitmeninë televizija?**

Skaitmeninë televizija siûlo geresnës kokybës vaizdà be trikdžių. Taip pat jūs galite pasirinkti iš daugelio plačiaekranių programų. Daugelis skaitmeninių kanalø yra rodomi plaèiaekraniu formatu, <sup>o</sup> analoginë televizija tokio vaizdo perteikti negali.

Naudodamiesi savo nuotolinio valdymo pultu jûs galite pasiekti jvairia informacija, taip pat ir skaitmenini teleteksta, kuris yra daug aiškesnis nei analoginis teletekstas. Jûs galite matyti informacijà apie dabar žiūrima programa. Taip pat galite naudotis Elektroniniu Programu Gidu, kuris parodo pilną skaitmeninių programų sąrašą.

# **32. KITOS ÁRANGOS PRIJUNGIMAS**

# **Pastaba**

- Laidai dažniausiais būna tam tikrų spalvų. Junkite raudonà su raudonu, baltà su baltu ir t.t.
- Video komponentø lizdø pavadinimai gali skirtis priklausomai nuo DVD grotuvo. Nors sutrumpinimai gali skirtis, tačiau paprasta raidės B ir R reiškia mėlyną ir raudoną atitinkamai, <sup>o</sup> Y nurodo skaisèio signalà. Peržiūrėkite DVD grotuvo naudojimosi instrukciju knygele norėdami sužinoti daugiau apie sujungimų pavadinimus ir detales.
- Norint iðgauti geriausià vaizdo kokybæ, rekomenduojama nustatyti aukščiausia galima rodymo režima.

# **Áspëjimas**

Jei pastebite vaizdo trikdžių, neteisingas spalvas ar nespalvota vaizda, jei nėra vaizdo arba visu šiu paminėtų trikdžių kombinacijas, įsitikinkite, kad visi sujungimai atlikti tinkamai ir kad televizoriaus bei prijungtos irangos nustatymai yra tinkami. Peržiūrėkite įrangos naudojimosi instrukcijų knygelæ.

# **32.7 Kompiuterio prijungimas**

## **Pastaba**

- Sujungimas su kompiuteriu galimas tik per DVI / HDMI laidà. **VGA sujungimas nëra** .**palaikomas**
- Prieð prijungdami kompiuterá prie televizoriaus, nustatykite monitoriaus dažnį ties 60 Hz.

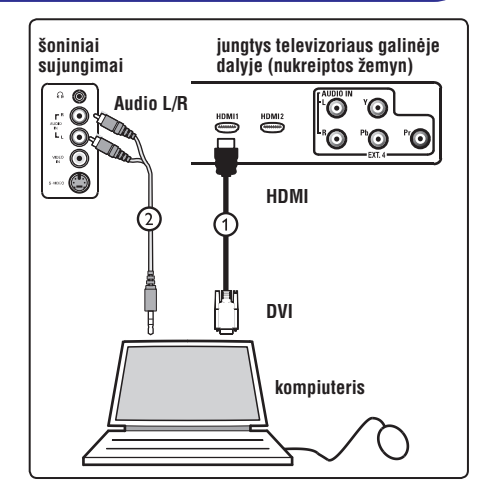

## **Kompiuteris su DVI jungtimi**

- **1.** Naudokite DVI į HDMI laidą prijungimui prie televizoriaus HDMI jungties  $\mathbb O.$
- **2.**Audio laidà prijunkite prie kompiuterio audio lizdų **EXT 3** ②. lizdo ir prie televizoriuje esančiu L / R Audio
- **3.** Spauskite **AV** mygtuką nuotolinio valdymo pultelyje, norėdami patekti į Source (šaltinių) saraša.
- spauskite ▶/ **OK** mygtuką norėdami patvirtinti **4.** Spauskite ▼ mygtuką keletą kartų, kol **pasieksite <code>HDMI1</code> arba <code>HDMI2</code> ir tuomet** pasirinkimà.

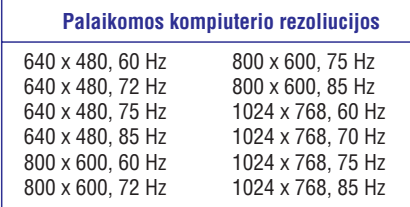

#### **Taikoma tik LCD televizoriams.Netinka 20" LCD ir Plazminiams televizoriams**

1280 <sup>x</sup> 768, 60 Hz 1280 <sup>x</sup> 1024, 60 Hz 1360 <sup>x</sup> 768, 60 Hz

# **32. KITOS ÁRANGOS PRIJUNGIMAS 1. ÁÞANGA**

## **32.5 DVD grotuvo, kabelinës dëþutës arba þaidimø árenginio prijungimas**

#### **Prijungimas naudojant HDMI jungtá**

HDMI yra nauju standartu lyderis skaitmeniniam audio ir video sujungimui.

- **1.** Sujunkite savo prietaisus naudodami HDMI jungtj.
- **2.** Spauskite **AV** mygtuką nuotolinio valdymo pultelyje, norėdami patekti į Source saraša.
- spauskite  $\blacktriangleright$ / **OK** mygtuką norėdami patvirtinti **3.** Spauskite ▼ mygtuką keletą kartų, kol pasieksite HDMI1 arba HDMI2 ir tuomet pasirinkimà.

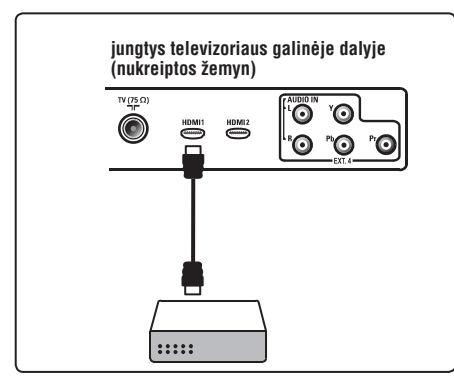

### **32.6 DVD grotuvo, satelitinio imtuvo arba kabelinës dëþutësprijungimas**

#### **Prijungimas naudojant komponentinius video laidus**

- **1.** Prijunkite tris komponentinius video laidus  $\mathbb D$ **EXT4** televizoriuje. prie YpbPr jungèiø DVD grotuve ir prie Y (geltona), Pb (mëlyna) ir Pr (raudona) jungèiø
- **2.** Audio laidą prijunkite prie DVD audio lizdo ir  $ext{AT}$  4  $@$  . prie televizoriuje esančių L / R Audio lizdų
- **3.** Spauskite **AV** mygtuką nuotolinio valdymo pultelyje, norėdami patekti į Source saraša.
- pasieksite **EXT4** ir tuomet spauskite >/ OK **4. Spauskite ▼ mygtuką keletą kartų, kol** .<br>mygtuką norėdami patvirtinti pasirinkimą.
- **5.** Jei prijungiate kabelinę dėžutę ir/arba satelito imtuvà, taip pat prijunkite kabelinës televizijos laidą ir / arba satelito antenos laidą  $@$  bei antenos laidą  $\circledast$ .

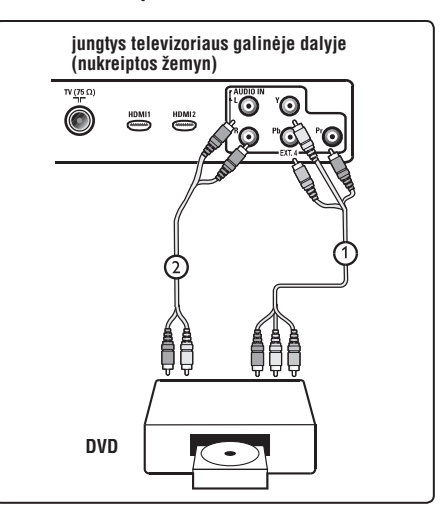

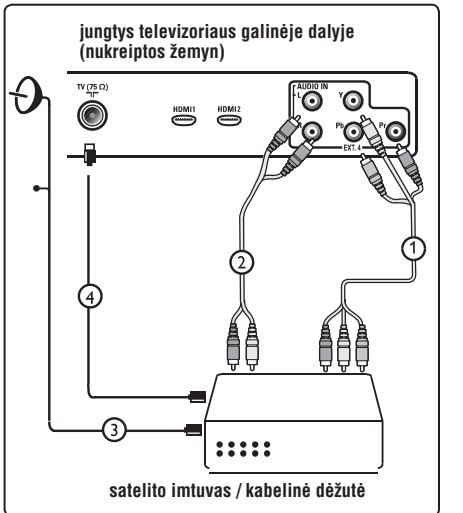

### **1.3 Skaitmeniniai ar analoginiai kanalai?**

Kai tik televizorius jjungiamas pirmą kartą, jis automatiškai bus **Digital** (skaitmeniniame) režime.

Naudokitės nuotolinio valdymo pulto **AD** mygtuku, kad pasirinktumėte skaitmeninį arba analogini **r**ežimą. Naudokitės **P+/–** arba **0/ 9**, kad pasirinktumëte kanalus.

# **Pastaba**

Nuo 6 iki 19 skyriaus yra pateikta informacija apie televizoriaus valdyma skaitmeniniame režime. Nuo 20 iki 29 skyriaus apraðytas televizoriaus valdymas analoginiame režime.

# **2. SAUGUMAS**

## **2.1 Bendra informacija**

- **1.** Du asmenys gali pakelti ir nešti televizorių, kuris sveria daugiau nei 25 kg. Netinkamas pernešimas gali sukelti pavoju sveikatai.
- **2.** Prieš statydami savo televizorių ant kokio nors paviršiaus, įsitikinkite, kad tas paviršius yra lygus ir gali išlaikyti televizoriaus svorj.
- **3.** Jeigu norite kabinti televizorių ant sienos, patikėkite šį darbą tik kvalifikuotam darbininkui. Netinkamas kabinimas gali sukelti sužeidimus.
- **4.** Prieš kabindami TV ant sienos, įsitikinkite, kad siena iðlaikys televizoriaus svorá.
- **5.** Prieš kabinant televizorių ant sienos, sujungimai neturi bûti atlikti, bet laidai turi bûti ikišti.
- **6.** Pastatykite ar pakabinkite savo televizorių, kur tik tai norite, tačiau isitikinkite, kad oras gali laisvai cirkuliuoti per ventiliacijos angas.
- **7.** Norint išvengti bet kokių nesaugių situacijų, nestatykite jokių atviros liepsnos šaltinių, tokių kaip degančios žvakės, netoli nuo televizoriaus.
- **8.** Nestatykite vazų su vandeniu ant televizoriaus. Iðsiliejæs vanduo gali sukelti elektros ðokà. Nenaudokite televizoriaus, jeigu ant jo pateko vandens. Visu pirma kvalifikuotas meistras turi patikrinti televizoriu.
- **9.** Nelaikykite nuotolinio valdymo pulto ir baterijų tiesioginiuose saulës spinduliuose, lietuje, vandenyje.

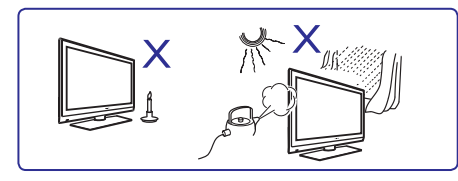

**10.** Saugumo sumetimais venkite liesti televizorių, maitinimo laidà arba antenà griaustinio arba žaibo metu.

- **11.** Pilnai išjunkite televizorių iš elektros tinklo, jeigu nenaudosite jo ilgà laikà.
- **12.** Ištraukite maitinimo laidą iš rozetės laikydami už kištuko, netraukite už pačio laido. Nenaudokite prastai instaliuotu rozečiu. Ájungdami kiðtukà tvirtai ástatykite. Jeigu rozetës kontaktai nëra kokybiðki, gali prasidëti kibirkðèiavimas, <sup>o</sup> tai gali sukelti gaisrà.

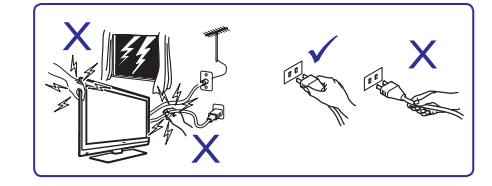

**13.** Pasistenkite nejungti visų elektros prietaisų į vienà rozetæ, nes tai gali sukelti tinklo perkrovimà ir gaisrà arba elektros ðokà.

## **2.2 Ekrano prieþiûra**

**1.** Nenuimkite apsauginës plëvelës kol nepabaigëte tvirtinimo prie sienos ir sujungimø. Elkitës atsargiai.

# **Pastaba**

Naudokite minkšta medžiaga Ivgaus ekrano pavirðiaus valymui.

- **2.** Nenaudokite per daug šlapios medžiagos, nuo kurios galëtø laðëti vanduo. Nenaudokite acetono, tuoleno arba alkoholio, kad nuvalytumëte televizoriø. Dël saugumo prieð valydami išjunkite televizoriu iš elektros šaltinio.
- **3.** Nelieskite, nespauskite, netrinkite, ir nesumuðkite ekrano jokiais kietais daiktais, nes tai gali subraižyti, sugadinti ar pažeisti ekrana negražinamai.

# **32. KITOS ÁRANGOS PRIJUNGIMAS**

## **32.3 Dviejø VCR arba VCR ir DVD áraðymo árenginio prijungimas**

#### **Prijungimas naudojant eurolaidus (eurocable)**

- **1.** Prijunkite antenos laidus  $\mathbb O,$  ② ir ③ kaip parodyta paveikslëlyje.
- **2.** Prijunkite abu VCR arba DVD įrašymo įrenginį **exT1** ir **EXT2** naudodami eurolaidus  $^{\circledR}$ ir⑤.
- **3.** Spauskite **AV** mygtuką nuotolinio valdymo pultelyje, norëdami patekti i Source (šaltiniu) saraša.
- **4.** Spauskite ▼ mygtuką keletą kartų, kol **EXT1 a EXT2**pasieksite rba ir tuomet spauskite mygtukà norëdami patvirtinti /**OK**pasirinkimà.

#### **Prijungimas naudojant tik antenos laidus**

- 1. Prijunkite antenos laidus (1), (2) ir (3) kaip parodyta paveikslëlyje.
- 2. Nustatykite jrašymo jrenginio testavimo signala ir išsaugokite ji ties programa numeris 0. (Žr. "Rankinė analoginių programų paieška", 29 psl. Taip pat peržiūrėkite irašymo irenginio naudojimosi instrukcijų knygelę).

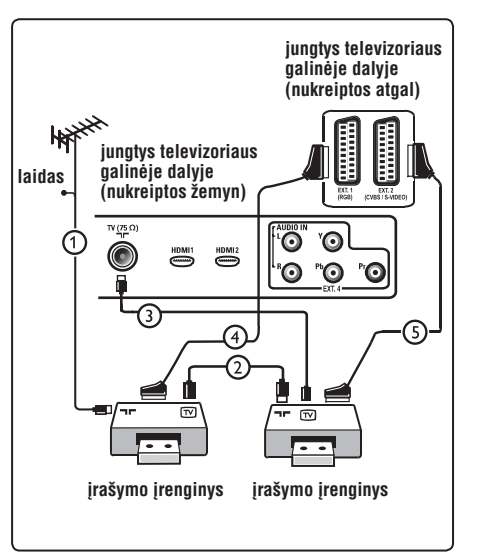

### **32.4 Satelitinio imtuvo prijungimas**

#### **Prijungimas naudojant eurolaidà (eurocable)**

- **1.** Sujunkite antenos laidus  $\mathbb O$  ir  $\mathbb Q$  kaip parodyta paveikslëlyje.
- **2.** Prijunkite satelito imtuvą prie **EXT1** ar **EXT2** naudodami eurolaidą  $\circledcirc$ .
- **3.** Spauskite **AV** mygtuką nuotolinio valdymo pultelyje, norėdami patekti į Source (šaltinių) saraša.
- **4.** Spauskite ▼ mygtuką keletą kartų, kol pasieksite **EXT1** arba **EXT2** ir tuomet spauskite  $\blacktriangleright$ / OK mygtuką norėdami patvirtinti pasirinkimà.

#### **Prijungimas naudojant komponentines video jungtis**

Žr. skyrelj "DVD grotuvo, satelito imtuvo arba kabelinės dėžutės prijungimas" 47 psl.

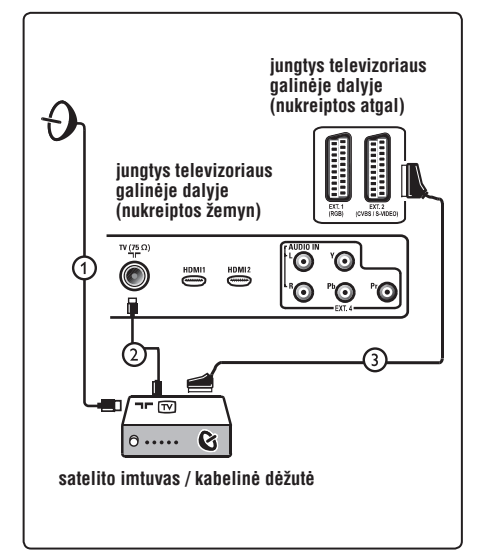

# **32. KITOS ÁRANGOS PRIJUNGIMAS**

## **32.1 VCR arba DVD áraðymo árenginio prijungimas**

#### **Prijungimas naudojant eurolaidà (eurocable)**

- **1.** Sujunkite antenos laidus  $\mathbb O$  ir  $\mathbb Q$  kaip parodyta paveikslëlyje.
- **2.** Prijunkite eurolaidą ③ kaip parodyta.
- **3.** Spauskite **AV** mygtuką nuotolinio valdymo .<br>pultelyje, norėdami patekti į Source (šaltinių) saraša.
- **4. Spauskite ▼ mygtuką keletą kartų, kol** pasieksite **EXT2** ir tuomet spauskite  $\blacktriangleright$ / **OK** mygtukà norëdami patvirtinti pasirinkimà.

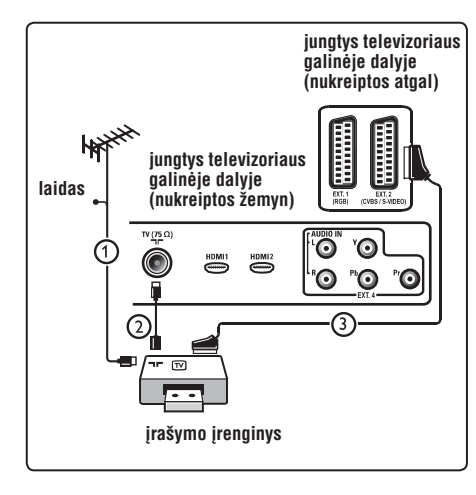

#### **Prijungimas naudojant tik antenos laidà**

- **1.** Sujunkite antenos laidus  $\mathbb O$  ir  $\mathbb Q$  kaip parodyta paveikslëlyje.
- **2.** Nustatykite įrašymo įrenginio testavimo signalą ir išsaugokite ji ties programa numeris 0. (Žr. "Rankinė analoginių programų paieška", 29 psl. Taip pat peržiūrėkite įrašymo įrenginio naudojimosi instrukciju knygele).

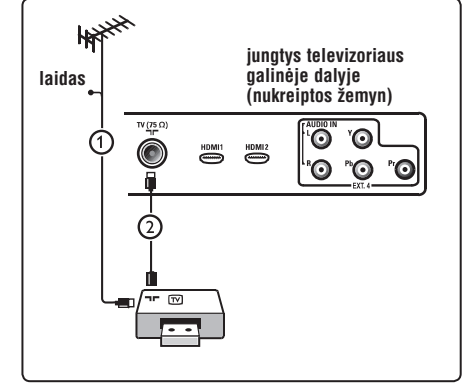

# **32.2 Dekoderio arba VCR prijungimas**

Prijunkite eurolaidà prie dekoderio ir specialios **jungtys televizoriaus** jungties jrašymo jrenginyje. Peržiūrėkite įrašymo jrenginio naudojimosi instrukcijų knygelę.

# **A** Ispélimas

Nestatykite jrašymo jrenginio pernelyg arti prie ekrano, nes kai kurie irašymo irenginiai yra labai jautrûs ekrano siunèiamiems signalams. Iðlaikykite bent 0.5 metro atstuma tarp prietaisu.

# **Patarimas**

Jūs taip pat galite prijungti dekoderi tiesiogiai prie **EXT1** arba **EXT2** naudodami eurolaidą.

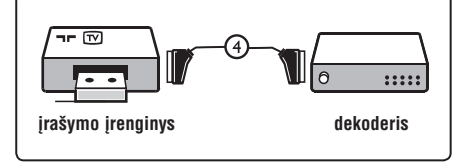

# **3. TELEVIZORIAUS MYGTUKAI IR JUNGTYS**

## **3.1 Ðoniniai ir virðutiniai valdymo mygtukai**

Naudokitës ðoniniais arba virðutiniais mygtukais,

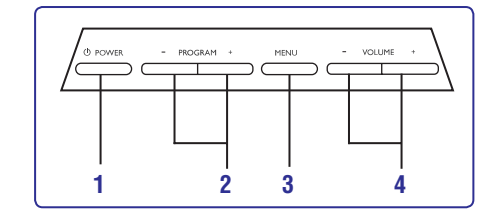

kad jjungtumėte arba išjungtumėte įrenginį, pasiektumëte meniu, reguliuotumëte garsumà ir programų numerius.

**1. POWER**  $\circlearrowleft$ : jjungti / išjungti televizorių.

## **Pastaba**

Jei norite, kad televizorius visiškai nenaudotu elektros energijos, iðjunkite kiðtukà ið rozetës.

- **2. PROGRAM +/–**: pasirinkti programas.
- **3. MENU**: parodyti ar uždaryti meniu. Naudokite pasirinkimui ir **VOLUME +/–** mygtukus įėjimui į mygtukus meniu punkto **PROGRAM +/–** pasirinktà meniu punktà ir pakeitimui.
- **4.** : garso reguliavimui, padaryti **VOLUME +/–** garsiau ar tyliau.

# **3.2 Jungtys prietaiso galinëje dalyje**

Šias jungtis rasite televizoriaus galinėje dalyje, nukreiptas žemyn.

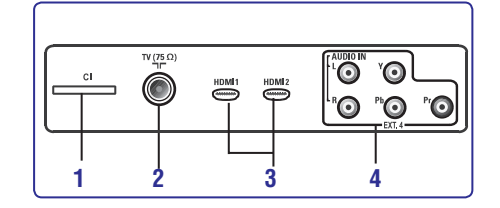

Šias jungtis rasite televizoriaus galinėje dalyje.

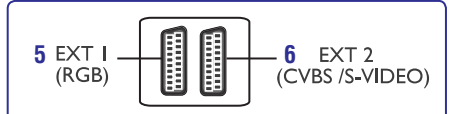

- **1. CI (Common Interface) anga** : CAM (conditional access module) ir smart card (sumaniosios kortelės) įdėjimui.
- **2. TV antenos lizdas**: prijunkite anteną į 75  $\Omega$  $\neg \blacksquare$ lizdą.
- **3. HDMI1 / HDMI 2** : set-top dëþutës, DVD grotuvo, HD jrenginių arba asmeninio kompiuterio prijungimui.
- **4. EXT4** : DVD grotuvo, video kaseèiø grotuvo, dekoderio su tokiomis paèiomis jungtimis prijungimui.
- **5. EXT 1 (RGB) . EXT 2 (** ir 6 CVBS / S-VIDEO): DVD grotuvo, video kasečiu grotuvo, dekoderio su tokiomis pačiomis jungtimis (vadinamosiomis "scart" jungtimis) prijungimui.

# **3.3 Ðoninës jungtys**

Šias jungtis rasite televizoriaus šoninėje dalyje.

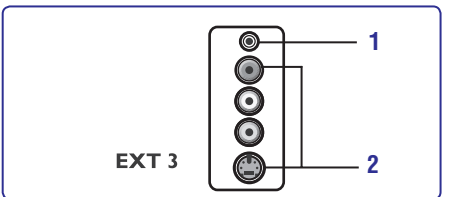

- **1. Ausinës**: norëdami mëgautis klausymu asmeniškai, prijunkite ausines į šią jungtį.
- **2. Audio Video**: tokiø prietaisø, kaip fotoaparatas ar kamera, prijungimui.

# **4. NUO KO PRADËTI**

## **4.1 Prieð pradedant**

# **A** Ispélimas

Prijungimai neturëtø bûti padaryti prieð kabinant televizoriø, taèiau laidai turi bûti prijungti prie atitinkamu lizdu televizoriaus korpuse.

## **4.2 Antenos prijungimas**

Tvirtai prijunkite anteną į 75  $\Omega$   $\blacksquare\blacksquare$  lizdą televizoriaus apatinėje dalyje bei į antenos lizdą sienoje.

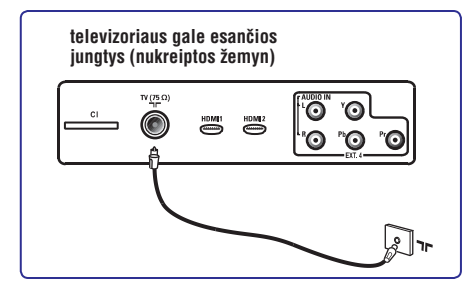

## **4.3 Prijungimas ir atjungimas nuo elektros tinklo**

(Plazminis TV) – **DĖMESIO**: tai 1 klasės įrenginys. Jis privalo bûti jungiamas prie elektros tinklo su ižeminimu.

Elektros laidas naudojamas visiðkam televizoriaus iðjungimui.

Jsitikinkite, kad elektros laidas pilnai jkištas j televizoriaus lizda ir į elektros lizdą.

Jeigu norite pilnai atjungti televizorių, ištraukite elektros laidà ið televizoriuje esanèio lizdo arba iðtraukite laidà ið elektros rozetës.

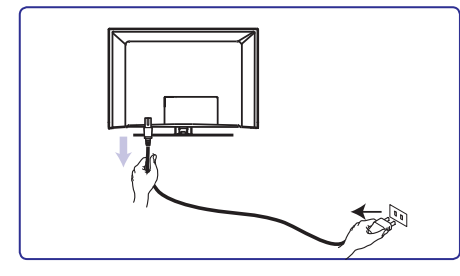

Ásitikinkite, kad elektros átampa jûsø namuose atitinka itampa, kuri yra nurodyta ant lipduko televizoriaus galinėje dalyje.

## **Áspëjimas**

Jeigu jûsø televizorius pakabintas ant besisukanèio stovo, tokiu atveju būtinai isitikinkite, kad elektros laidas nėra įtemptas. Laido įtempimas gali sukelti sujungimo problemu arba net sukelti gaisra.

## **4.4 Televizoriaus ájungimas**

- Norėdami jjungti televizorių, paspauskite **POWER** mygtuką televizoriaus šone arba mygtukas esančius viršuje. Mėlynas/ žalias indikatorius užsidega, o po keleto sekundžiu užsidega televizoriaus ekranas. ●
- Jei televizorius pasilieka budėjimo režime (raudonas indikatorius), spauskite **PROGRAM +/–** mygtukus šone arba viršuje, arba mygtukus nuotolinio valdymo **P +/–** pultelyje. ●

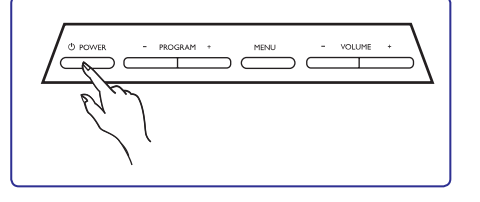

## **4.5 Naudojimasis nuotolinio valdymo pulteliu**

Jdėkite dvi baterijas (pridedamos). Įsitikinkite, kad (+) ir (-) poliðkumas atitinka nurodytà baterijø skyrelio viduje.

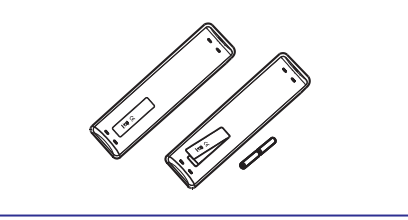

# **31. TELEVIZORIAUS NAUDOJIMAS HD REÞIME**

- **4.** Spauskite ▶, kad pasiektumėte pasirinktą režima.
- **5.** Su ▲ ▼ mygtukais pasirinkite PC arba HD režima.
- **6.** Jeigu norite sugrįžti į buvusį režimą, spauskite  $\blacktriangleleft$ .
- **7.** Jeigu norite iðeiti ið meniu, spauskite **MENU/TV.**

## **31.4 Ekrano (áprastai 1080) funkcijos pasirinkimas ið Features (funkcijø) meniu**

# **Pastaba**

**Display (native 1080)** Ði funkcija taikoma tik 1080p modeliams.

**1080i**(HDMI arba Y, Pb, Pr), kurie palaiko **Display (native 1080)** galimybë. Taigi jûs galësite Kai jūs prijungiate HD (aukštos raiškos) jrenginius rezoliucijà. Funkcijø meniu (Features) atsiras matyti vaizdà originaliu HD formatu (tik 1080i). Tai tikra HD rezoliucija iš jūsu įvesties signalų.

- **1.** Spauskite **MENU/TV** mygtuką.
- **2.** Pakartotinai spauskite ▲ ▼ mygtukus, kol pasirinksite Features, ir tada spauskite  $\blacktriangleright$ / **OK**, kad patektumëte i ši meniu.
- **3.** Spauskite ▼, kad pasirinktumėte Di**splay** (ekranas).

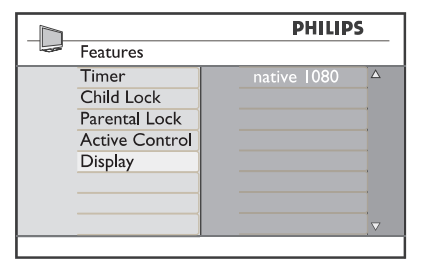

- **4.** Spauskite ▶, kad pasiektumėte Display (ekrano) režima.
- **5.** Du kartus spauskite mygtuką, kad pasiektumėte **native 1080** įjungimo/išjungimo galimybę **(On/Off)**.

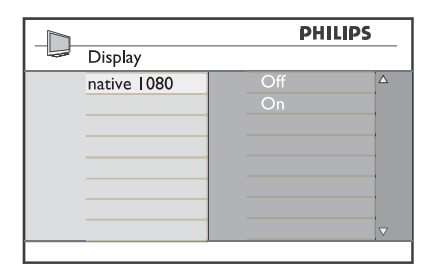

- **6.** Spauskite ▲ ▼, kad pasirinktumëte On/Off **On** (jjungti), galësite matyti vaizdą originaliu HD galimybe (jjungti/ išjungti). Jeigu pasirinksite formatu (tik 1080i).
- **7.** Jeigu norite sugrįžti į buvusį režimą, spauskite  $\blacktriangleleft$ .
- **8.** Jeigu norite iðeiti ið meniu, spauskite **MENU/TV.**

## **31.5 Tinkami ávesties formatai**

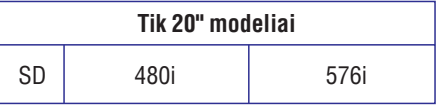

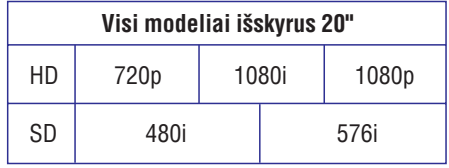

# **Pastaba**

SD (Standard definition) standartas skirtas tik YPbPr sujungimui.

# **Pastaba**

Jûsø Philips televizorius atitinka HDMI standartus. Jeigu vis dėlto vaizdas rodomas per televizorių nėra kokybiškas, pakeiskite vaizdo formata í standartini prijungtame jrenginyje (DVD grotuve, set-top dėžutėje, ir t.t.). Pavyzdžiui, DVD grotuve pasirinkite, 720p,1080i arba 1080p.

#### **Tai nëra televizoriaus árangos defektas.**

# **31. TELEVIZORIAUS NAUDOJIMAS HD REÞIME**

#### **HD reþimas Vaizdo meniu**

Jeigu jūs naudojate irenginius, kurie gali perteikti HD kokybës vaizdus, tai HD (didelës raiðkos) režimas leidžia mėgautis aiškesniais ir ryškesniais vaizdais

## **31.1 HD árangos prijungimas**

# **Svarbu**

Norėdami perjungti televizorių į HD režimą, atlikite šiuos veiksmus:

- **1.** Sujunkite HDMI arba DVI iðëjimus savo HD **HDMI 1 HDMI 2**prietaise su arba jungtimis televizoriuje. Naudokite DVI/HDMI laidà,, jei naudojamas DVI iðëjimas (iðvestis). Jûs taip pat galite prijungti HD prietaiso video komponentus (Y, Pb, Pr) prie televizoriaus Ext 4 lizdo (jvesties).
- **2.** Audio laidą junkite prie HD įrangos audio lizdo **(EXT 3)** . ir prie televizoriuje esančiu L / R Audio lizdu
- **3.** Spauskite **AV** mygtuką norėdami pamatyti **HDMI 2 HDMI 1** arba **HDMI 2** šaltinių sąrašą ir naudodamiesi  $\blacktriangle\blacktriangledown$ (arba EXT 4 jei naudojate YpbPr sujungimà).

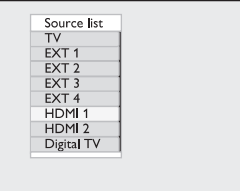

**4.** Spauskite ▶/ **OK** mygtuką norėdami pasirinkti .<br>pažymėtą šaltinį.

### **31.2 Televizoriaus valdymas, kai prijungtas HD**

- **1.** Paspauskite **MENU/TV** mygtuką, kad pamatytumėte pagrindinį meniu.
- / **2.** Naudodamiesi ▲ ▼ mygtukais pasirinkite **Picture Sound Features**, arba ir spauskite  $\blacktriangleright$ / OK mygtuką norėdami patekti į pasirinktą meniu.
- **3.** Spauskite ▲ ▼ mygtukus norėdami pasirinkti nustatymus ir  $\blacktriangleleft$  mygtukus norėdami pakeisti nustatymus.
- **4.** Norėdami sugrįžti į buvusį meniu, spauskite <
- **5.** Norėdami išeiti iš meniu, spauskite **MENU/TV**.

- Vaizdo meniu sudaro: **Brightness, Contrast,** ir .**Horizontal Shift Vertical ShiftSharpness, Colour Temp., Contrast+,**  $\bullet$
- **I**šskyrus **Horizontal Shift** ir **Vertical Shift**, visos kitos funkcijos veikia taip pat, kaip ir paprastai. (žr. 36 psl.) ●
- **Horizontal Shift** leidžia keisti horizontalią vaizdo padëti. ●
- **Vertical Shift** leidžia keisti vertikalią vaizdo padëti. ●

#### **Garso meniu**

Garso meniu sudaro: **Equalizer, Balance, AVL ir Incredible Surround**, funkcijos, kurios veikia lygiai taip pat, kaip ir paprastai (žr. 36 psl.). ●

#### **Funkcijø meniu**

Funkcijø meniu sudaro: **Timer, Child Lock,** , ir **Parental Cont. Mode Selection, Active** funkcijos. Iðskyrus **Control Mode Selection**funkcijà, visos kitos funkcijos veikia taip pat, kaip ir paprastai. (žr. 35–37 psl.). ●

### **31.3 Reþimø pasirinkimas ið Features (funkcijø) meniu**

Kai jūs prijungiate HD (aukštos raiškos) jrenginius (tik HDMI), kurie palaiko 480p arba 720p rezoliucijà. Funkcijø meniu (Features) atsiras Mode Selection (režimo pasirinkimo) galimybė. Taigi jūs galėsite pasirinkti tarp HD arba PC režimų.

- **1.** Spauskite **MENU/TV** mygtuką.
- **2.** Pakartotinai spauskite ▲ ▼ mygtukus, kol pasirinksite Features, ir tada spauskite  $\blacktriangleright$ / OK, kad patektumėte *i* ši meniu.
- **3.** Spauskite ▼, kad pasirinktumėte Mode Selection (režimo pasirinkimas).

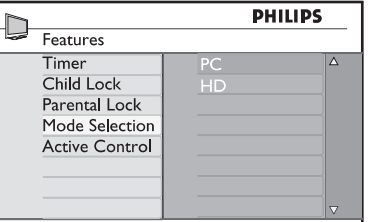

# **5. NUOTOLINIO VALDYMO PULTELIO FUNKCIJOS**

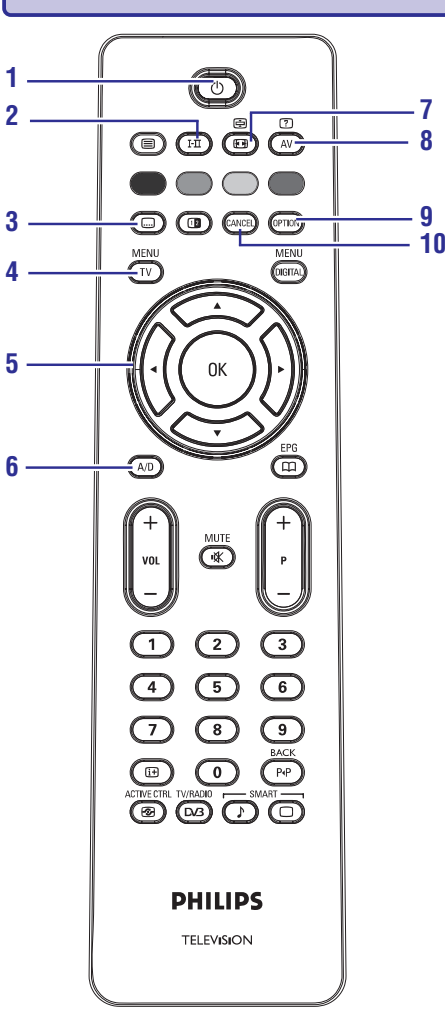

#### $1.$   $\,$  Budėjimo režimas  $\circlearrowleft$

Televizoriaus periungimas i budėjimo režima. Norėdami įjungti televizorių, paspauskite  $\mathsf{\Theta}$ vieną ar daugiau kartų, arba naudokitės **m**ygtukais **0 – 9, P +/–** , arba **AV** mygtuku.

**Pastaba:** kai televizorius įjungiamas, rodomas paskutinis žiūrėtas režimas rodomas.

#### **2. Garso reþimas**

Naudojamas programų perjungimui iš S**tereo ar Nicam Stereo** į **Mono** režimą. Dvikalbėms programoms, pasirinkite arba **Dual I Dual II**(kaip nurodoma ekrane tokiu transliaciju metu). **Mono** indikacija rodoma raudonai, kai yra priverstinai jiungiama. Skaitmeniniame režime I-II rodo audio kalbu saraša.

**3. Subtitrø reþimas .** 

Skaitmeniniame režime šis mygtukas naudojamas subtitrų jjungimui ir išjungimui.

**4. MENUMENU/TV**

Ájungti / iðjungti televizoriaus analoginius meniu.

**5. Kursorius aukðtyn / þemyn / á kairæ / á deðinæ ( )**

Ðie keturi mygtukai naudojami pasirinkimui bei meniu reguliavimui.

- **6. Analoginis arba skaitmeninis reþimas A/D** Perjungti tarp analoginio ir skaitmeninio režimo.
- **7. Ekrano formatas**  $(Žr. 38 push)$

#### **8. AV**

Parodo šaltinių sąrašą, kad pasirinktumėte televizoriu (analoginį arba skaitmeninį) arba irenginius prijungtus prie EXT 1, EXT 2, EXT 3, EXT 4, HDMI 1 ar HDMI 2 lizdy. Naudodamiesi ▲ ▼ mygtukais pasirinkite šaltinį ir ▶/OK mygtuku patvirtinkite pasirinkimà.

**9. Options OPTION**  $(Žr. 25 pushapp)$ 

#### **10. Cancel**

Skaitmeniniame režime, paspaude šį mygtuką iðeisite ið MHEG teleteksto, jeigu ekrane nëra spalvų mygtukų su išėjimo funkcija.

# **5. NUOTOLINIO VALDYMO PULTELIO FUNKCIJOS**

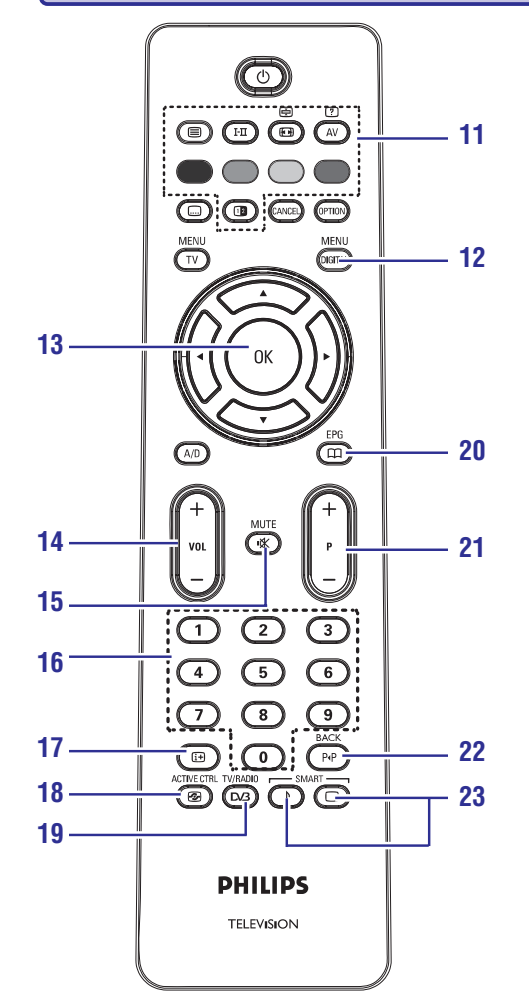

#### **11. Teletekstas**(Þr. 39–40 psl.)

#### **12. Skaitmeninis meniuMENU/DIGITAL**

Jeiti arba išeiti iš skaitmeninio meniu (kai TV yra skaitmeniniame režime).

#### **13. OK**

Patvirtina pasirinkimą. Skaitmeniniame režime naudojamas norint jjungti programų saraša.

#### **14. Garsumas(+ VOL –)**

Padidinti ar sumažinti garsa.

#### **15. Nutildyti**

Išjungti ar jjungti garsą.

#### **16. 0 / 9 skaièiø mygtukai**

Tiesioginiam programø pasiekimui. Norëdami jvesti dviženkli programos numeri, íveskite antraji skaitmeni, prieš pradingstant brûkðneliui.

#### **17. Ekrano informacija**

Skaitmeniniame režime, jjungti / išjungti informacine juosta (žr. 16 psl.). Analoginiame režime, parodyti / pašalinti programos numeri, garso režimą, laikrodį bei likusį atgalinio laikmaèio laikà.

#### **18. Aktyvus valdymas ACTIVE CTR /**

Automatiðkai sureguliuoja vaizdo nustatymus optimaliai vaizdo kokybei bet kokioms signalo salygoms (žr. 35 psl.).

#### **19. Skaitmenis TV/ Radijas TV/RADIO /**

Skaitmeniniame režime, šis mygtukas naudojamas skaitmeninių radijo stočių pasiekimui. Spauskite **OK** mygtuką, kad pasiektumėte radijo stočių sarašą. **Pastaba:** Jeigu norite grįžti į skaitmeninį vaizdo režimą, dar kartą spauskite TV/RADIO / D**/3**.

#### **20. TV gidas EPG /** (Žiūrėkite 26 puslapi).

#### **21. Programa (+ P -)**

Pasirenka sekanti ar prieš tai buvusi kanala / šaltini (arba puslapi skaitmeniniame meniu).

#### **22. Prieð tai rodytas kanalas/ Koregavimas arba iðtrintiBACK /**

Analoginiame/ Skaitmeniniame režime leidžia pasiekti prieš tai buvusį kanalą ir vėl sugrįžti prie dabar rodomo. Tuo metu, kai kuriate mëgstamo kanalo pavadinimà, naudokite ðá mygtukà koregavimui arba trynimui.

#### **23. "Protingas" vaizdas / garsas SMART / SMART /**

Naudojamas norint pasiekti ið anksto nustatytus vaizdo ir garso nustatymus<br>(Žr. 37 psl.)

# **30. TELEVIZORIAUS KAIP KOMPIUTERIO MONITORIAUS NAUDOJIMAS**

Jûsø televizorius gali bûti naudojamas kaip kompiuterio monitorius.

### **Pastaba:**

sujungimas su kompiuteriu galimas tik per **HDMI** jungtį. **VGA** sujungimas nėra palaikomas.

#### **30.1 Kompiuterio prijungimas**

#### **Svarbu**

Norėdami, kad televizorius veiktų kaip kompiuterio monitorius, turite atlikti šiuos žingsnius:

- **1. HDMI 1 HDMI 2** arba turi bûti prijungtas prie kompiuterio DVI iðëjimo (iðvesties). Tam tikslui naudokite HDMI į DVI laidą...
- **2.** Audio laidą prijunkite prie kompiuterio audio lizdų **(EXT 3)**. lizdo ir prie televizoriuje esančiu L / R Audio
- **3.** Spauskite **AV** mygtuką norėdami pamatyti šaltinių sąrašą ir naudodamiesi $\blacktriangle \blacktriangledown$ **m**ygtukais pasirinkite **HDMI 1** arba **HDMI 2**.

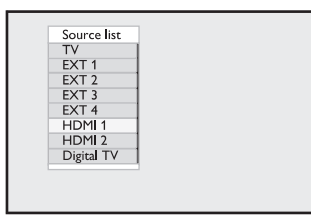

**4.** Spauskite ▶/ OK mygtuką norėdami pasirinkti pažymėta šaltinį.

## **30.2 Televizoriaus valdymas, kai prijungtas kompiuteris**

- **1.** Paspauskite **MENU/TV** mygtuką, kad pamatytumėte pagrindinį meniu.
- /**OK Features**(funkcijos) ir spauskite **2.** Naudodamiesi ▲ ▼ mygtukais pasirinkite **Picture** (vaizdas), **Sound** (garsas) arba mygtuką norėdami patekti į pasirinktą meniu.
- **3.** Spauskite ▲ ▼ mygtukus norėdami pasirinkti nustatymus ir  $\blacktriangleleft$  mygtukus norėdami pakeisti nustatymus.
- **4.** Norėdami sugrįžti į buvusį meniu, spauskite <
- **5.** Norėdami išeiti iš meniu, spauskite **MENU/TV**.

#### **Vaizdo meniu**

- Vaizdo meniu sudaro:**Brightness, Contrast,** ir .**Horizontal Shift Vertical ShiftSharpness, Colour Temp., Contrast+,**
- **•** Išskyrus **Horizontal Shift** ir **Vertical Shift**, visos kitos funkcijos veikia taip pat, kaip ir paprastai. (žr. 36 psl.)
- **Horizontal Shift** leidžia keisti horizontalią vaizdo padėti.
- **Vertical Shift** leidžia keisti vertikalią vaizdo padëtá. ●

#### **Funkcijø meniu**

- $\bullet$  Funkcijų meniu sudaro: **Mode Selection** ir **Format** funkcijos.
- Kai prijungiate kompiuterį, kuris palaiko **480p a**rba **720p** raišką, **Mode Selection** elementas bus matomas **Features** meniu. Ši funkcija leidžia jums pasirinkti tarp **PC** ir **HD** režimų.
- Format funkcija veikia taip pat, kaip ir ekrano formatų funkcija televizoriuje (žr. 38 psl.).

## **Pastaba**

Kai naudojate HDMI norėdami sujungti televizorių ir kompiuteri, gali būti, kad sujungimas pirmaji karta neveiks puikiai. Tai dažnai išsprendžiama pakeičiant raiðkà arba prijungto prietaiso nustatymus. Kai kuriais atvejais jūs galite pamatyti informacinį praneðimà ir tuomet jums reikës paspausti "OK", kad galėtumėte toliau žiūrėti televizorių. Perskaitykite prijungto prietaiso naudojimosi instrukcijų knygelę, norėdami sužinoti, ką daryti.

12

# **29. TELETEKSTAS**

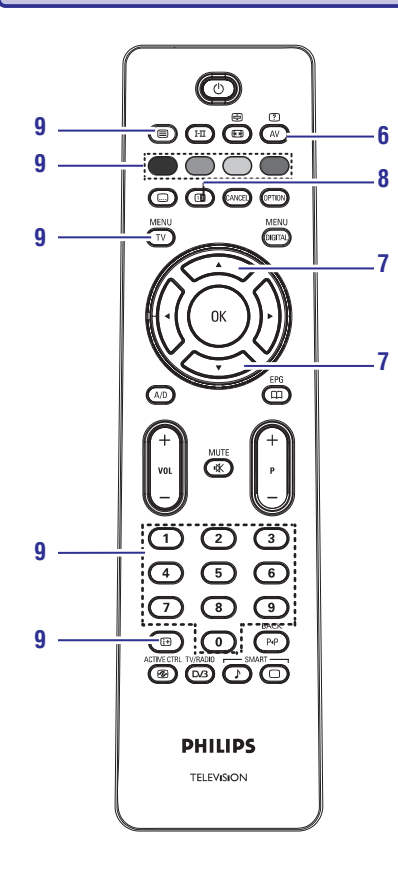

#### **6. Paslëpta informacija AV**

Parodyti ar paslėpti užslėpta informacija, tokia, kaip galvosūkių ir mislių sprendimai.

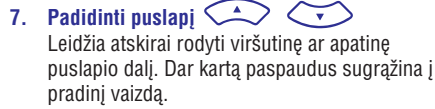

## **8. Vaizdas / Teletekstas**

●

- Spauskite mygtuką.
- Spauskite **12** norėdami rodyti teletekstą ekrano .<br>dešinėje pusėje, o vaizdą kairėje. ●
- Spauskite **12** mygtuką dar kartą norėdami grįžti į pilno teleteksto režimą. ●
- Spauskite mygtuką norėdami grįžti į pilno vaizdo puslapj.  $\bullet$

#### **9. Mëgstamiausi puslapiai**

#### **Pastaba:**

galimas tik RF analoginiam režime.

Vietoje standartinių spalvotų zonų (raudona, geltona, žalia, mėlyna), jūs galite išsaugoti po 4 mëgstamiausius puslapius kiekvienam televizijos kanalui (nuo 1 iki 40), kuriuos pasieksite spausdami spalvotus mygtukus. Vienà kartà nustaèius, televizorius prisimins juos ir mëgstamiausi kanalai bus lengvai pasiekiami bet kada.

Norëdami iðsaugoti mëgstamiausius puslapius, atlikite ðiuos veiksmus:

- Paspauskite **MENU/TV** mygtuką, kad pereitumėte į mėgstamiausių puslapių režimą. ●
- Jjunkite norimą teleteksto puslapį naudodami **0 / 9** mygtukus. ●
- Paspauskite ir 5 sekundes palaikykite nuspaudæ norimos spalvos mygtukà. Dabar puslapis jrašytas.  $\bullet$
- Pakartokite žingsnius 2-3 visoms kitoms spalvoms. ●
- Norėdami išeiti iš mėgstamiausių puslapių režimo, spauskite **MENU/TV** mygtuką. Norėdami išeiti iš teleteksto režimo, spauskite mygtukà. ●

## **Pastaba**

Norëdami iðtrinti mëgstamiausius puslapius, paspauskite ir palaikykite **ધ્મ્મ** mygtuką maždaug 5 sekundes.

# **6. SKAITMENINIO MENIU IR SUBMENIU APÞVALGA**

- **1.** Naudodamiesi **A/D** mygtuku nuotolinio valdymo pultelyje pasirinkite skaitmeniní režima.
- **2.** Skaitmeniniame režime spauskite **MENU/DIGITAL** mygtuką norėdami pasiekti nustatymø meniu.
- **3.** Naudokite ▲▼◀▶ mygtukus naršymui, pasirinkimui bei meniu nustatymų reguliavimui.

#### **Nustatymas**

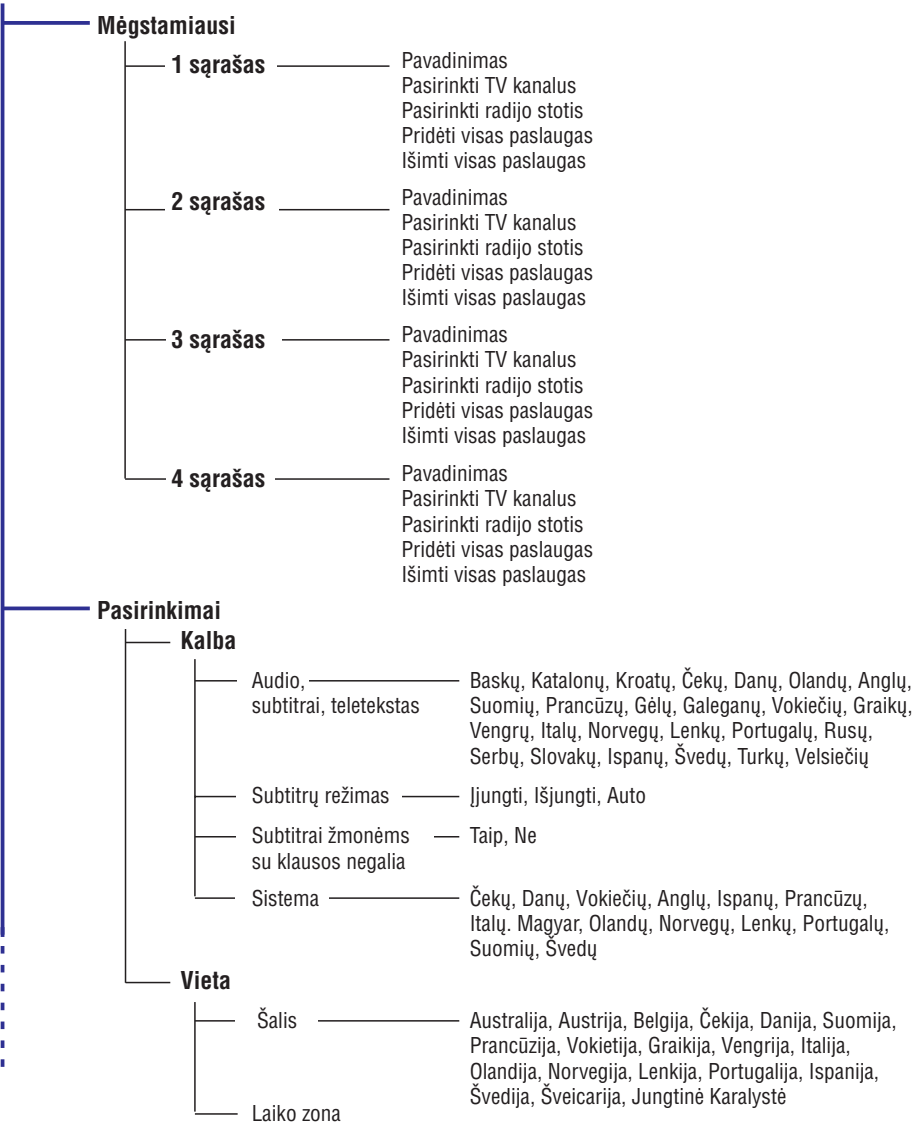

#### Download from Www.Somanuals.com. All Manuals Search And Download.

# **6. SKAITMENINIO MENIU IR SUBMENIU APÞVALGA**

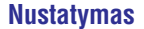

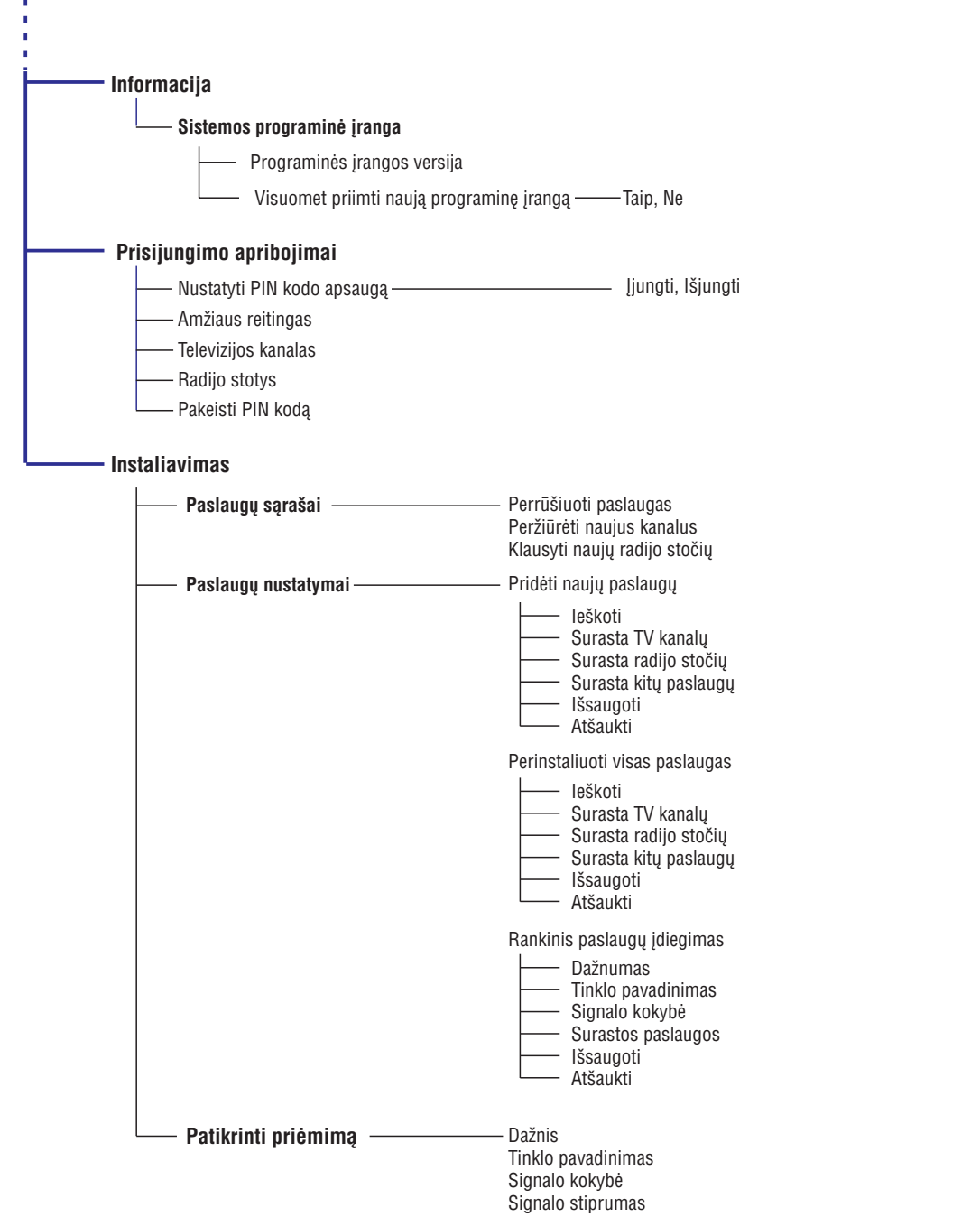

# **29. TELETEKSTAS**

Teletekstas yra informacijos sistema transliuojama kai kurių kanalų, kuria galima naudoti panašiai kaip laikrašti. Teletekstas taip pat suteikia subtitrus þiûrovams su klausos sutrikimais ir tiems, kas nesupranta transliacijos kalbos (kabelinëse televizijose, palydovinëse sistemose, ir t.t.).

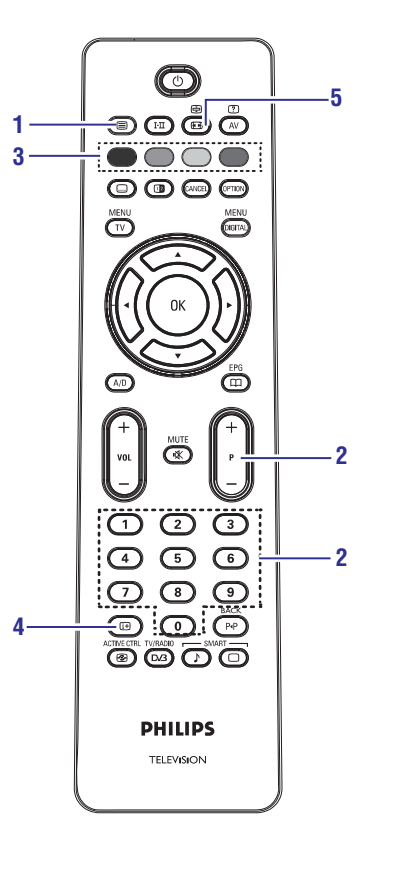

#### **1. Teleteksto ájungimas / iðjungimas**

Spauskite šį mygtuką norėdami įjungti teleteksto rodymà. Turinio puslapis pasirodys su sarašu dalykų, kuriuos galima pasiekti. Kiekvienas sarašo irašas turi 3 skaitmenų puslapio numeri. Jei pasirinktas kanalas netransliuoja teleteksto, bus rodoma indikacija 100 ir ekranas iðliks tuðèias. Norëdami iðeiti iðteleteksto spauskite ■ mygtuką dar kartą.

#### **2. Puslapio pasirinkimas**

Jveskite pageidaujamo puslapio numerj **n**audodamies skaičių mygtukais **0–9** arba **P +/–** mygtukais. Pavyzdžiui, norėdami pasiekti 120 puslapį, surinkite **120**. Numeris rodomas virðutiniame kairiajame ekrano kampe. Kai puslapis surandamas, skaitliukas sustoja ir puslapis parodomas. Jei vis rodoma paieðka, tai reiðkia, kad puslapis netransliuojamas. Tokiu atveju pasirinkite kita numeri.

# **3. Tiesioginis prisijungimas**

Spalvotos zonos rodomos ekrano apaèioje. Keturiu spalvu mygtukai naudojami pasiekti atitinkamus elementus tam tikruosepuslapiuose. Jeigu spalvotos zonos mirkèioja, elementas ar puslapis negali bûti atidarytas.

#### **4. Turinys**

Sugrąžina į turinio puslapį (dažniausiai, 100 psl.).

#### **5. Poskyriø rodymas /**

Kai kurie puslapiai turi poskyrius, kurie automatiðkai rodomi vienas po kito. Mygtukas naudojamas ðios funkcijos sustabdymui arba paleidimui vël. Virðuje kairëje atsiranda paveiksliukas. Naudokite  $\blacktriangleleft$  mygtukus, kad .<br>perjungtumėte skirtingus poskyrius.

# **28. EKRANO FORMATAI**

#### **4:3 ekrano vaizdo formatai**

Spauskite �� pakartotinai, norėdami peržiūrėti skirtingus ekrano formatus ir pasirinkti jums labiausiai patinkantį.

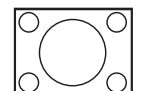

### **4:3**

Vaizdas rodomas 4:3 formatu, abiejose vaizdo pusëse yra juodos linijos.

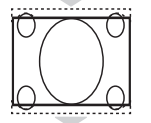

## **Expand 4:3**

Kai pasirenkate šį formatą, vaizdas yra vertikaliai išplečiamas ir šiek tiek sumažėja horizontalios juodos juostos.

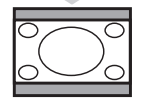

#### **Compress 16:9**

Rekomenduojame pasirinkti šį formatą, jeigu norite suspausti plačiaekranius vaizdus į letterbox formatà. Ekrano virðuje ir apaèioje gali matytis juodos juostos.

## **Plaèiaekranio vaizdo formatai**

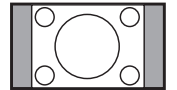

Spauskite �� pakartotinai, norėdami peržiūrėti skirtingus ekrano formatus ir pasirinkti jums labiausiai patinkantį.

#### Vaizdas rodomas 4:3 formatu, abiejose vaizdo pusëse yra juodos linijos. **4:3**

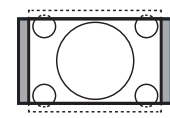

### **Movie Expand 14:9**

Vaizdas padidinamas iki 14:9 formato, abiejose vaizdo pusëse lieka plonos juodos linijos. Dalis vaizdo virðuje ir apaèioje "nukerpama".

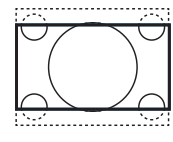

#### **Movie Expand 16:9**

Vaizdas padidinamas iki 16:9 formato, šis formatas rekomenduojamas tada, kai žiūrite vaizdà, kurio apaèioje ir virðuje yra plaèios juodos linijos (letterbox formatas). Ðiuo atveju didelë dalis vaizdo virðuje ir apaèioje yra "nukerpama".

#### **Subtitle Zoom**

Režimas naudojamas rodyti vaizda 4:3 formatu per visa ekrano plota, paliekant ir subtitrus. Dalis virðutinës vaizdo dalies yra "nukerpama".

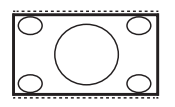

## **Super Wide**

Režimas naudojamas rodyti vaizda 4:3 formatu, praplečiami vaizdo šonai.

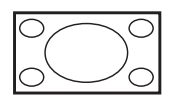

#### **Widescreen**

**Pastaba:** Jei šiame režime rodysite 4:3 formato vaizdą, jis bus ištemptas į šonus. Šis režimas sugrąžina teisingas proporcijas vaizdams, transliuojamiems 16:9 formatu.

# **7. TELEVIZORIAUS ÁJUNGIMAS PIRMÀJÁ KARTÀ**

Pirma karta jiungus televizoriu, meniu bus parodytas ekrane.

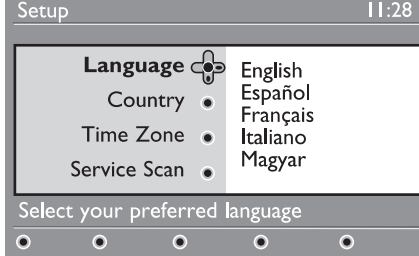

- **1.** Spauskite mygtuką norėdami įeiti į **Language** meniu ir spauskite▲▼ mygtukus norëdami pasirinkti pageidaujamà kalbà.
- **2.** Spauskite **OK** norėdami patvirtinti pasirinkimą.
- **3.** Spauskite ▲ ▼ mygtukus norėdami pasirinkti **Country** arba Time Zone ir spauskite  $\blacktriangleright$ mygtuką norėdami įeiti į **Country** ir **Time Zone** režimus

# **Atsargiai!**

Jei pasirenkate neteisinga šalį, kanalų numeravimas neatitiks jûsø ðalies standarto ir jûs galite negauti visų paslaugų arba negauti jų iš viso.

# **Pastaba**

Kalba gali būti pasirinkta nepriklausomai nuo šalies.

- **4.** Naudodamiesi ▲ ▼ mygtukais pasirinkite pageidaujamą šalį ir laiko zoną ir spauskite **OK** norëdami patvirtinti pasirinkimà.
- **5.** Spauskite ▼ mygtuką norėdami pasirinkti **Service Scan**norëdami surasti pasiekiamus analoginius ir skaitmeninius kanalus.
- **6.** Spauskite **OK** norėdami pradėti instaliaciją.

# **Pastaba**

Jei skaitmeninių kanalų nerasta, spauskite **A/D** norėdami perjungti televizorių į analoginį režimą.

# **Pastaba**

Jei kada nors vėliau nuspręsite sugražinti gamyklinius parametrus, paspauskite ir palaikykite **MENU** mygtuką televizoriaus šone 5 sekundes. Meniu pasirodys ekrane. Pakartokite 1-5 žingsnius lyg būtumėte pirmą kartą jiungęs televizorių. Šis veiksmas sugrąžins gamyklinius parametrus abiem skaitmeniniam ir analoginiam režimams.

# **8. KAIP SUPRASTI INFORMACIJÀ JUOSTOJE**

Kai pasirenkate skaitmeninæ programà, informacinë juosta keleta sekundžiu parodoma ekrano viršuje.

## **8.1 Informacinës juostos apraðymas**

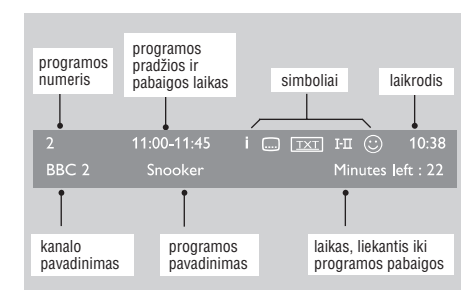

Juostoje pateikiama informacija: kanalo numeris, kanalo pavadinimas, programos trukmë, transliacijos laikrodis, programos pavadinimas ir liekantis laikas iki programos pabaigos.

#### **8.2 Simboliø apraðymas**

- i Yra daugiau informacijos apie šia programa: spauskite Œ mygtuką vieną kartą norėdami ją parodyti, spauskite dar kartą, kad ji išnyktų.
- $\Xi$  Šiai programai yra subtitrai. Jei norite juos rodyti, spauskite — mygtuką arba **OPTION** mygtukà norëdami pasiekti pasirinkimø meniu ir pasirinkti subtitrus.
- Rodo, kad analoginis tekstas yra galimas skaitmeniniame režime.
- $\mathtt{I}\text{-}\mathtt{I}\hspace{-0.5mm}\text{I}$  Kitos programos kalbos yra galimos ir gali būti pasirinktos nustatymø meniu. Jûs taip pat galite pasirinkti kitas kalbas paspaudę  $\mathtt{I}\text{-}\mathtt{I\!I}$ mygtukà.
- $\mathbb{\odot}\;$  Simbolio spalva (raudona, žalia, geltona arba mėlyna) nurodo pasirinkta "mėgstamiausiųjų" saraša.

## **Pastaba**

Baltas  $\mathbb G$ simbolis bus rodomas, jei programa yra jtraukta į vieną ar daugiau "mėgstamiausių" sąrašų, kuris dabar neijungtas.

# **27. "PROTINGAS" VAIZDAS IR GARSAS**

**Smart Picture** (protingo vaizdo) funkcija leidžia pasirinkti vieną iš 5 vaizdo nustatymų: **Rich** (ryškus), **Natural** (natūralus), **Soft** (neryškus), **Multimedia**(multimedija) ir Personal (asmeninis).

Pakartotinai spauskite **SMART / □** mygtuką, kad pasirinktumėte norima režima.

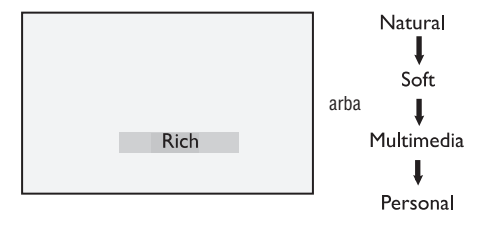

# **Pastaba:**

**Personal** nustatymai gali bûti pakeisti per Vaizdo meniu pagrindiniame meniu. Tai vienintelis nustatymas, kuris gali bûti pakeistas "protingo" vaizdo nustatymuose. Visi kiti nustatymai yra nustatyti gamykliðkai jûsø patogumui.

**Smart Sound** (protingo garso) funkcija leidžia pasirinkti vieną iš 4 garso nustatymų: **Movie** (kinas), **Music (**muzika), V**oice** (balsas) ir **Personal** (asmeninis).

Pakartotinai spauskite **SMART / ♪** mygtuką, kad pasirinktumėte norima režima.

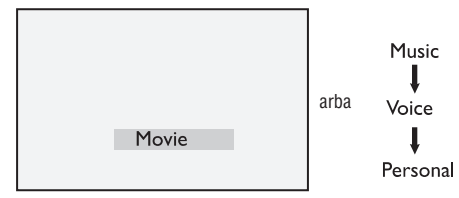

## **Pastaba:**

**Personal** nustatymai gali bûti pakeisti per Garso meniu pagrindiniame meniu. Tai vienintelis nustatymas, kuris gali bûti pakeistas "protingo" garso nustatymuose. Visi kiti nustatymai yra nustatyti gamykliðkai jûsø patogumui.

#### **Vaizdo nustatymø apibûdinimas**

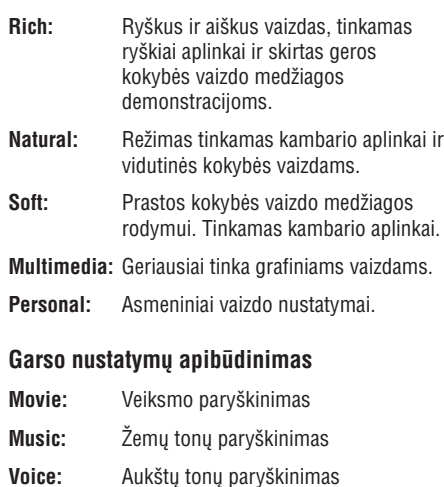

#### **Personal:**Asmeniniai garso nustatymai

# **26. VAIZDO IR GARSO NUSTATYMAI**

Jûs galite pakeisti vaizdo ir garso nustatymus naudodamiesi **Picture** (Vaizdo) ir **Sound** (Garso) meniu.

- **1.** Spauskite **MENU/TV** mygtuką.
- **2.** Spauskite ▲ ▼ mygtukus norėdami pasirinkti **Picture** arba **Sound**.
- 3. Spauskite >/ 0K norėdami patekti į pasirinktą meniu.

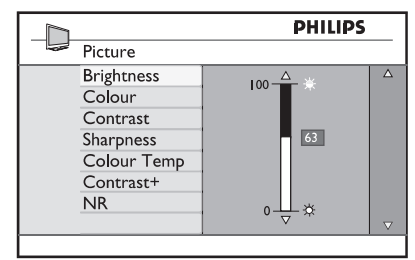

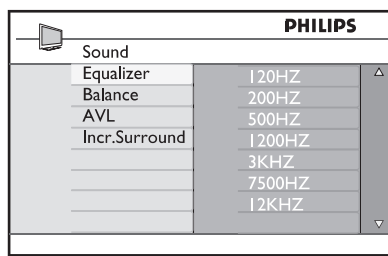

- **4.** Naudodamiesi ▲ ▼ mygtukais pasirinkite **Picture** (vaizdo) arba **Sound** (garso) nustatymà.
- **5.** Spauskite  $\blacktriangleright$ / **OK** norėdami patekti į pasirinktą nustatymà. .
- **6.** Naudodamiesi ▲ ▼ mygtukais pakeiskite pageidaujamus **Picture (**vaizdo) arba **Sound** (garso) nustatymus.
- **7.** Norėdami sugrįžti į buvusį meniu, spauskite <
- **8.** Norėdami išeiti iš meniu, spauskite **MENU/TV**.

### **Vaizdo nustatymø apibûdinimas:**

**Brightness (ryškumas)**: pakeisti vaizdo ryškumą.

**Colour (spalva)**: pakeisti spalvų intensyvumą.

**Contrast (kontrastas)**: pakeisti kontrastą tarp šviesiu ir tamsių tonų.

**Sharpness (aštrumas)**: pakeisti vaizdo aštrumą.

**Colour Temp.**: nustatyti spalvų šiltumą. Yra trys variantai: **Cool** (šaltos – labiau mėlyna); **Normal** (subalansuota); **Warm** (šiltos – labiau raudona).

**Contrast+**: Padidina viso vaizdo kontrastą, kad pagerintų matomumą. Norėdami jiungti funkciją. pasirinkite **On**.

**NR (Trikdžių sumažinimas)**: Pagerina vaizdą (jei ekrane matomi taðkeliai, atsirandantys dël prasto signalo). Norėdami įjungti funkciją, pasirinkite **On**.

#### **Garso nustatymø apibûdinimas:**

**Equalizer**: garso tono nustatymui.

**Balance (balansas)**: garso išbalansavimui tarp kairiosios ir deðiniosios garso kolonëlës.

#### :**AVL (Automatinis Garso Sulyginimas)** naudojamas užtikrinti, kad nebūtu staigių garso padidėjimų arba sumažėjimų, ypač kai perjungiami kanalai arba rodomos reklamos.

**Incr. Surround:** leidžia pasirinkti tarp Incredible Surround ir Stereo, kai transliacijos garsas yra stereo ir tarp Mono ir Spatial, kai transliacijos garsas yra mono.

# **9. PASLAUGU SARAŠAI**

#### **9.1 Perrûðiuoti paslaugas**

Šis meniu leidžia jums keisti išsaugotu skaitmeniniu kanalų ir radijo stočių eilės tvarką.

- **1.** Skaitmeniniame režime spauskite **MENU/DIGITAL** mygtuką, kad parodytų nustatymu meniu.
- **2.** Naudodamiesi ▼ mygtuku suraskite **Installation** ir spauskite ▶ du kartus norėdami **Service lists**pasirinkti meniu.

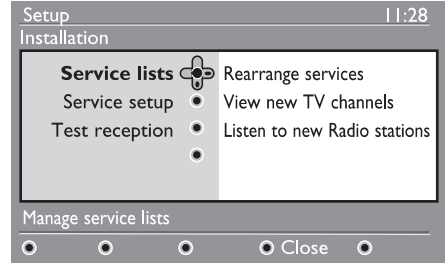

**3.** Naudodamies ▲ ▼ mygtukais pasirinkite **Rearrange services** ir spauskite .

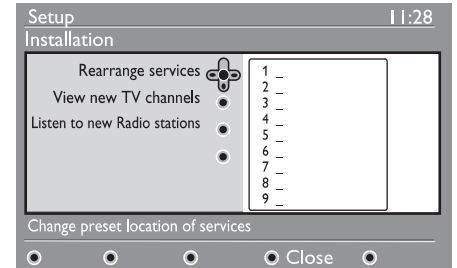

- **4.** Naudodamies ▲ ▼ mygtukais pasirinkite kanalą, kurį norite pakeisti.
- **5.** Spauskite **OK** norėdami aktyvuoti. Jei norite panaikinti šį kanalą, spauskite **raudoną** mygtukà.
- **6.** Pasirinkite (▲ ▼) naują kanalo numerį.
- **7.** Spauskite **OK** norėdami patvirtinti. Pakeitimas atliktas.
- **8.** Pakartokite žingsnelius nuo **4** iki **7**, kol visi kanalai bus pageidaujama tvarka.
- **9.** Norėdami sugrįžti į prieš tai buvusį meniu, spauskite  $\blacktriangleleft$  mygtuką.
- **10.** Spauskite **MENU/DIGITAL** mygtuką norėdami iðeiti ið meniu.

## **9.2 Perþiûrëti naujus TV kanalus ar klausytis naujø radijo stoèiø**

Šis meniu leidžia jums patikrinti, ar atsirado nauju TV kanalų ar naujų radijo stočių, kurias pradėjo transliuoti po to, kai buvo atliktas pirmasis jdiegimas.

- **1.** Būdami skaitmeniniame režime, spauskite **MENU/DIGITAL** mygtuką norėdami įeiti į nustatymø meniu.
- **2.**Naudodamiesi mygtuku suraskite **Installation** ir spauskite ▶ du kartus norėdami **Service lists**pasirinkti meniu.
- **3.** Naudodamies ▲ ▼ mygtukais pasirinkite **View new TV channels Listen to new**arba **Radio station.**
- **4.** Jei yra naujų paslaugų, spauskite  $\blacktriangleright$  norėdami įeiti į sąrašą ir naudodamiesi  $\blacktriangle \blacktriangledown$  mygtukais vaikščiokite po saraša.
- **5.** Norėdami grįžti į prieš tai buvusį meniu, spauskite  $\blacktriangleleft$ .
- **6.** Spauskite **MENU/DIGITAL** mygtuką norėdami iðeiti ið meniu.

# **10. PASLAUGØ NUSTATYMAI**

Šis meniu leidžia jums ješkoti nauju televizijos kanalų ar radijo stčių, kurios buvo pradėtos transliuoti po to, kai buvo atliktas pirmas įdiegimas.

- **1.** Būdami skaitmeniniame režime, spauskite **MENU/DIGITAL** mygtuką norėdami įeiti į nustatymø meniu.
- **2.** Naudodamiesi ▼ mygtuku suraskite Installation ir spauskite $\blacktriangleright$ .
- **3.** Pasirinkite Service setup (▼) ir spauskite ▶.

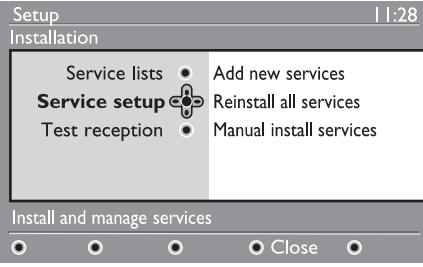

**4.** Spauskite ▶ norėdami pridėti naujų paslaugų ir spauskite **OK** norėdami įjungti įdiegimą.

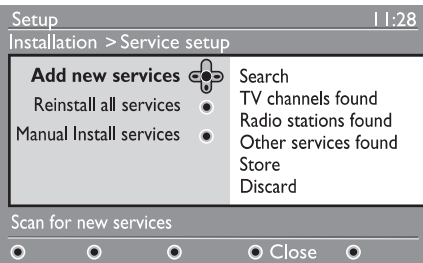

Paieðka pradedama ir tik naujai surasti kanalai bus pridėti ir išsaugoti jūsu kanalų saraše. Ekrane bus rodoma, kiek procentų idiegimo atlikta ir kiek naujų kanalų surasta. Kai paieška baigiama, spauskite **OK** mygtukà norëdami patvirtinti naujas paslaugas.

- **5.** Norėdami grįžti į prieš tai buvusį meniu, spauskite  $\blacktriangleleft$ .
- **6.** Spauskite **MENU/DIGITAL** mygtuką norėdami iðeiti ið meniu.

## **10.1 Pridëti naujø paslaugø 10.2 Perinstaliuoti visas paslaugas**

Šis meniu leidžia perinstaliuoti visus skaitmeninius TV kanalus ir radijo stotis.

- **1.** Būdami skaitmeniniame režime, spauskite **MENU/DIGITAL** mygtuką norėdami įeiti į nustatymu meniu.
- **2.** Naudodamiesi ▼ mygtuku suraskite Installation ir spauskite $\blacktriangleright$ .
- **3.** Pasirinkite **Service setup** ( $\nabla$ ) ir spauskite  $\blacktriangleright$ .
- **4.** Pasirinkite **Reinstall all services (▼)** ir spauskite $\blacktriangleright$ .

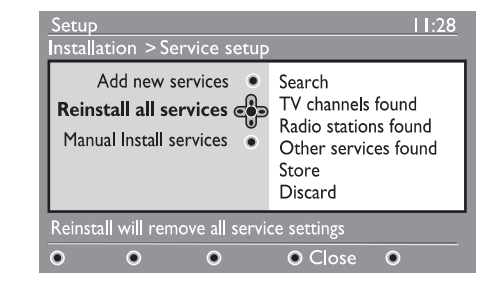

- **5.** Spauskite **OK** norėdami pradėti instaliaciją. .<br>Atliekama visų skaitmeninių paslaugų paieška, kurios paskui iðsaugomos automatiðkai. Kai paieška baigiama, meniu bus rodomas surastų paslaugų skaičius.
- **6.** Spauskite **OK** norėdami išsaugoti visas paslaugas.
- **7.** Norėdami grįžti į prieš tai buvusį meniu, spauskite  $\blacktriangleleft$ .
- **8.** Spauskite **MENU/DIGITAL** mygtuką norėdami iðeiti ið meniu.

# **25. FUNKCIJOS**

Televizoriaus šoniniai mygtukai bus užrakinti, jeigu Child Lock meniu pasirinksite On (jiungti). Dabar televizorius gali bûti valdomas tik nuotolinio valdymo pultu.

- **1.** Spauskite **MENU/TV** mygtuką.
- tuomet spauskite **▶/ OK** norėdami patekti į šį **2.** Spauskite ▲ ▼ mygtukus pakartotinai **Features**norëdami pasirinkti (Funkcijos) ir meniu.
- **Child Lock** ir spauskite ▶/ OK mygtuką **3.** Spauskite ▼ mygtuką norėdami pasirinkti norėdami patekti į šį režimą.

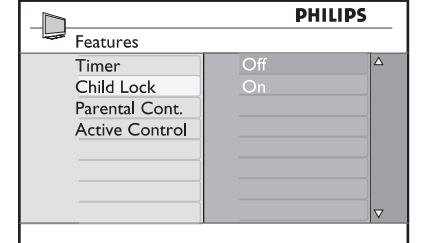

- **4.** Naudodamiesi ▲ ▼ mygtukais pasirinkite On arba **Off** (jjungta arba išjungta).
- **5.** Spauskite  $\blacktriangleright$ / **OK** norėdami **įjungti** arba **išjungti** pasirinktà nustatymà.
- **6.** Norėdami sugrįžti į buvusį meniu, spauskite <
- **7.** Norėdami išeiti iš meniu, spauskite **MENU/TV**.

### **25. 3 Uþraktas nuo vaikø 25.4 Aktyvaus valdymo funkcija**

Aktyvaus valdymo funkcija automatiškai pakeičia vaizdo nustatymus, kad bûtø pasiekta optimali vaizdo kokybë, nepriklausomai nuo signalo kokybës.

- **1.** Spauskite **MENU/TV** mygtuką.
- tuomet spauskite **▶/ OK** norėdami patekti į šį **2.** Spauskite ▲▼ mygtukus pakartotinai norėdami pasirinkti **Features** (Funkcijos) ir meniu.
- $\blacktriangleright$ / OK mygtuką norėdami patekti į šį režimą. **3.** Spauskite ▲ ▼ mygtukus pakartotinai **Active Control**norëdami pasirinkti ir spauskite

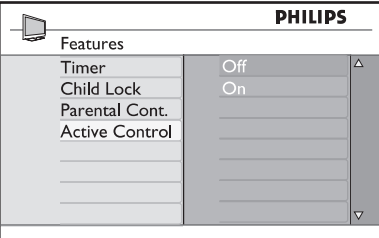

- **4.** Naudodamiesi ▲ ▼ mygtukais pasirinkite On arba **Off**.
- **5.** Spauskite  $\blacktriangleright$ / **OK** norėdami **įjungti** arba **išjungti** pasirinktà nustatymà.
- **6.** Norėdami sugrįžti į buvusį meniu, spauskite <
- **7.** Norėdami išeiti iš meniu, spauskite **MENU/TV**.

# **25. FUNKCIJOS**

#### **25.2 Tëvø uþraktas**

**Parental Cont** funkcija leidžia užrakinti tam tikrus kanalus, kad vaikai negalėtų žiūrėti tam tikrų programu.

- **1.** Spauskite **MENU/TV** mygtuką.
- tuomet spauskite ▶/ **OK** norėdami patekti į šį **2.** Spauskite ▲ ▼ mygtukus pakartotinai norėdami pasirinkti **Features** (Funkcijos) ir meniu.

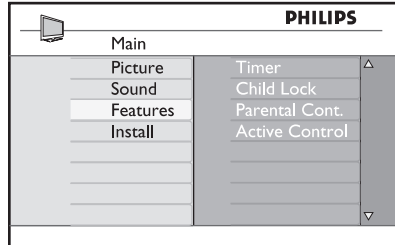

**Parental Cont** ir spauskite  $\blacktriangleright$ / **OK** norėdami šį **3.** Naudodamiesi ▲ ▼ mygtukais pasirinkite režima.

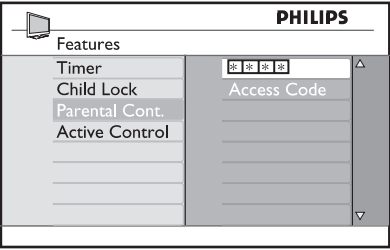

- **4.** Įveskite prisijungimo kodą 0711 naudodamiesi **skaičių mygtukais 0–9.** Pasirodys žinutė **Incorrect**. Tuomet įveskite kodą **0711** dar kartą.
- **5.** Televizorius paprašys pakeisti kodą. Įveskite savo 4 skaitmenų kodą naudodamiesi **skaičių mygtukais 0–9** ir patvirtinkite jį. Kai naujasis kodas patvirtinimas, pasirodys **Parental Cont.** meniu.

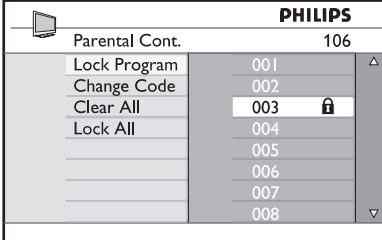

Norėdami pasiekti ar pakeisti **Parental Cont**. nustatymus, naudokite ▲, ▼, **◀, ▶, 0–9** mygtukus ir **MENU/TV**.

## **Nustatymø apraðymas:**

#### **Lock Program Uþrakinti programà**

patekti į Lock Program režimą ir  $\blacktriangle \blacktriangledown$  mygtukais Norėdami išeiti iš **Lock Program** režimo ir sugrįžti į **Parental Cont MENU/TV** meniu, spauskite Užrakinti pavienę programą. Spauskite → norėdami .<br>pasirinkite, kurią programą norite rakinti. Naudodamiesi < > mygtukais užrakinkite bei atrakinkite pasirinktas programas. Prie užrakinto kanalo numerio pasirodo spynos simbolis  $\theta$ . mygtukà.

#### **Change Code Kodo pakeitimas**

**naudodamiesi <b>skaičių 0–9 mygtukais** ir patvirtinkite Iveskite naujají keturiu skaitmenu koda ji jvesdami dar kartą.

#### **Clear All Atrakinti visus**

Spauskite $\blacktriangleright$  norėdami atrakinti visus užrakintus kanalus.

#### **Lock All Uþrakinti visus**

Spauskite $\blacktriangleright$  norėdami užrakinti visus kanalus.

# **Pastaba**

kanalą visam laikui, naudokitės **Lock Program** ir **Parental Lock** meniu ir spauskite < > mygtukus Jei jūs įsijungiate televizorių ir pasirenkate kanalą, kuris yra užrakintas, jūs turėsite įvesti prisijungimo kodą, norėdami žiūrėti tą kanalą. Norėdami atrakinti (spynos simbolis  $\hat{\mathbf{u}}$  dingsta).

# **10. PASLAUGØ NUSTATYMAI**

#### **10.3 Rankinis paslaugø ádiegimas**

Šis meniu leidžia rankiniu būdu skanuoti paslaugas ir jvesti jūsų ieškomo pageidaujamo kanalo dažni.

- **1.** Būdami skaitmeniniame režime, spauskite **MENU/DIGITAL** mygtuką norėdami įeiti į nustatymø meniu.
- **2.** Naudodamiesi ▼ mygtuku suraskite Installation ir spauskite $\blacktriangleright$ .
- **3.** Pasirinkite Service setup ( $\nabla$ ) ir spauskite  $\blacktriangleright$ .
- **4.** Pasirinkite **Manual install services (V**) ir spauskite $\blacktriangleright$ .

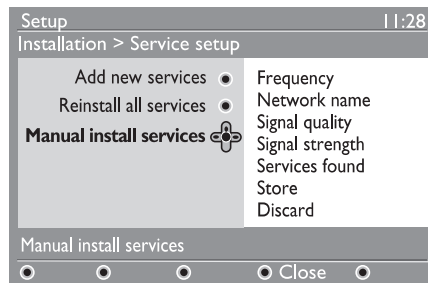

- **5.** Naudodamiesi mygtukais **0 9** įveskite savo pageidaujamo kanalo dažnį ir spauskite **OK** norëdami pradëti kanalø paieðkà. Kai paieðka baigiama, meniu parodys rastų skaitmeninių paslaugu skaičiu.
- **6.** Spauskite **OK** norėdami išsaugoti paslaugas.
- **7.** Norėdami grįžti į prieš tai buvusį meniu,  $spauskite$  .
- **8.** Spauskite **MENU/DIGITAL** mygtuką norėdami iðeiti ið meniu.

# **11. PATIKRINTI PRIËMIMÀ**

Šis meniu leidžia jums patikrinti per antena priimamo signalo stiprumà.

- **1.** Būdami skaitmeniniame režime, spauskite **MENU/DIGITA** mygtuką norėdami įeiti į nustatymø meniu.
- **2.**Naudodamiesi mygtuku suraskite **Installation** ir spauskite **.**

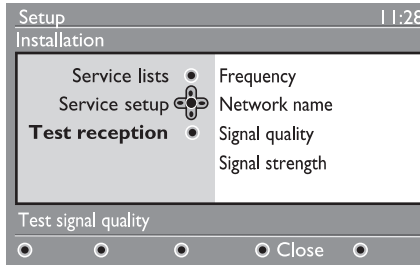

- **3.** Naudodami ▼ pasirinkite **Test reception** ir spauskite  $\blacktriangleright$ . Jums bus parodytas dabartinės .<br>programos dažnis, tinklo pavadinimas, signalo kokybë ir stiprumas.
- **4.** Naudodamiesi ▶ pereikite prie Frequency **(dažnio) laukelio ir naudodamiesi <b>0 – 9** įveskite kanalo, kurio signalo stiprumà norite patikrinti, dažnį. Naudokite ▶ norėdami pereiti prie kitam simboliui skirto laukelio.

Jei patikrinus priëmimà rodomas silpnas signalas, jûs galite pabandyti pagerinti priëmimà pagerindami, atnaujindami, pareguliuodami anteną. Tačiau norint gauti geriausius rezultatus patartina kreiptis j specialistus.

- **5.** Þvedę dažnį, spauskite **OK** norėdami išeiti iš .<br>Frequency (dažnio) laukelio.
- **6.** Norėdami grįžti į prieš tai buvusį meniu, spauskite  $\blacktriangleleft$ .
- **7.** Spauskite **MENU/DIGITA** mygtuką norėdami iðeiti ið meniu.

# **25. FUNKCIJOS**

## **25.1 Laikmatis Pastaba**

Laikmačio funkcija leidžia jums nustatyti, kad televizorius periungtu kita kanala nustatytu metu. kol jūs žiūrite kita kanala. Jūs taip pat galite jį naudoti kaip žadintuvą, kuris jjungs televizorių numatytu laiku (iš budėjimo režimo). Norint, kad žadintuvo funkcija veiktu, negalima televizoriaus visiškai išjungti. Jei tik visiškai išjungiate televizoriu, žadintuvas išjungjamas.

- **1.** Spauskite **MENU/TV** mygtuką.
- tuomet spauskite **▶/ OK** norėdami patekti į šį **2.** Spauskite ▲ ▼ mygtukus pakartotinai norėdami pasirinkti **Features** (Funkcijos) ir meniu.

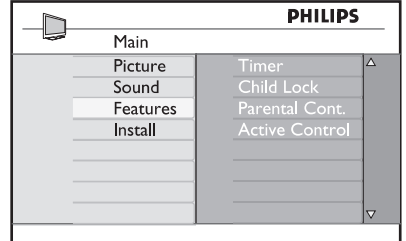

- **3.** Spauskite / OK norėdami patekti į Timer meniu.
- **4.** Spauskite ▲ ▼ norėdami pasirinkti laikmačio funkcijas.

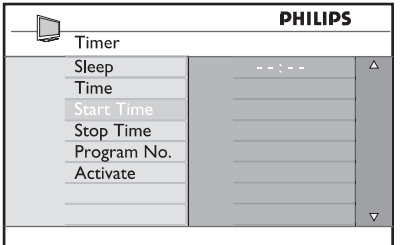

**5.** Norėdami pakeisti laikmačio nustatymus, naudokite **◀, ▶, ▲, ▼** mygtukus arba **skaičių 0–9** mygtukus.

**Miego laikmatis**: naudojamas norint nustatyti laiką, kada televizorius išsijungs (persijungs i budėjimo režimą). Pasirinkite Off, jei norite išjungti šią funkcija.

Paskutine minute prieš televizoriui išsijungiant, bus rodomas laikrodis, skaièiuojantis laikà iki išsijungimo. Paspauskite bet koki mygtuka nuotolinio valdymo pultelyje norëdami atðaukti automatinį išjungimą.

**Time**: įveskite dabartinį laiką.

**Start time**: įveskite pradžios laiką.

 ${\bf Stop\ time}$ : įveskite išsijungimo laiką.

**Program No.**: įveskite programos, kuri būtų įjungta, numerá.

**Activate**: aktyvavimo nustatymai:

- **–** Once vieną kartą,
- Daily kasdien, -
- Off išiungti. -
- **6.** Paspaudę <sup>U</sup> mygtuką nuotolinio valdymo pultelyje perjunkite televizorių į budėjimo režimą. Televizorius automatiškai įsijungs nustatytu laiku. Jei paliekate televizorių jiungtą, jis tiesiog perjungs kanalà nustatytu laiku ir persijungs į budėjimo režimą nustatytu išsijungimo laiku.

# **24. MËGSTAMIAUSIØ PROGRAMØ PASIRINKIMAS**

Ši funkcija leidžia praleisti programas, kurių nežiūrite dažnai ir palikti tik mėgstamiausias programas.

## **Pastaba:**

Jei programą praleidžiate, jūs negalėsite jos pasiekti naudodamiesi P +/– mygtukais. Praleistas programas galësite pasiekti tik naudodamiesi skaièiø mygtukais 0–9.

- **1.** Spauskite **MENU/TV** mygtuką.
- / (ádiegimo) ir tuomet spauskite **Install OK 2.** Naudodamiesi ▼ / ▲ mygtukais pasirinkite norėdami patekti į **Install** meniu.

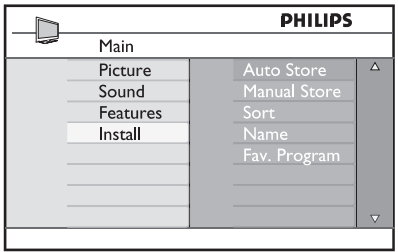

- tuomet spauskite  $\blacktriangleright$ / **OK** norėdami įeiti į sąrašą. **3.** Spauskite ▼ mygtuką norėdami pasirinkti Fav. **Program** (Mėgstamiausios programos) ir
- **4.** Naudodamiesi ▼ / ▲ mygtukais pasirinkite programas, kurias norite praleisti.

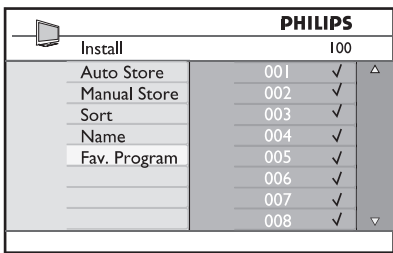

**5.** Spauskite ▶/ OK mygtuką norėdami praleisti programą. Varnelė ✔ dešinėje meniu pusėje iðnyks, nurodydama, kad programa yra praleista.

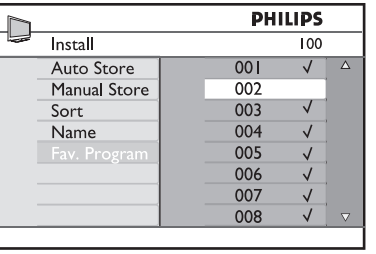

- **6.** Norėdami sugrįžti į buvusį meniu, spauskite **<**.
- **7.** Norėdami išeiti iš meniu, spauskite **MENU/TV**.

#### $\odot$ **Patarimas**

- Norėdami grąžinti praleistą programą, pakartokite **1–3** žingsnius.  $\bullet$
- Spauskite ▼ / ▲ pakartotinai, norëdami pasirinkti programą, kurią norite grąžinti į mėgstamiausių sarašą. ●
- Spauskite  $\blacktriangleright$ / **OK** mygtuką, norėdami pažymėti programą. Varnelė √ pasirodys vėl, nurodydama, kad programa atkurta. ●

# **12. PASIRINKIMAI**

Šis meniu leidžia jums pasirinkti pageidaujama kalbà ar pakeisti vietos nustatymus (ðalis ir laiko zona).

- **1.** Būdami skaitmeniniame režime, spauskite **MENU/DIGITAL** mygtuką norėdami įeiti į nustatymu meniu.
- **2.** Naudodamiesi ▼ mygtuku suraskite **Preferences** ir spauskite  $\blacktriangleright$ .

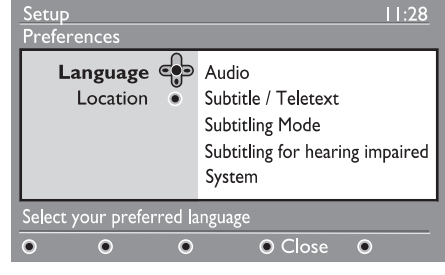

- **3.** Pasirinkite Language arba Location ( $\blacktriangledown$ ) ir spauskite $\blacktriangleright$ .
- **4.** Naudodamiesi ▲ ▼ mygtukais pasirinkite **OK**pageidaujamus pataisymus ir spauskite .<br>norëdami patvirtinti arba ◀ norëdami išeiti iš pageidaujamą nustatymą ir spauskite $\blacktriangleright$ .<br>norëdami patekti į submeniu. Padarykite meniu.
- **5.** Norėdami grįžti į prieš tai buvusį meniu, spauskite  $\blacktriangleleft$ .
- **6.** Spauskite **MENU/DIGITAL** mygtuką norėdami iðeiti ið meniu.

#### **Kalbos nustatymai**

- **Audio** pasirinkti įgarsinimo kalbą.
- pasirinkti subtitrø / **Subtitle / Teletext** teleteksto kalbà ●
- **Subtitle mode** subtitrų režimas. Off išjungtas, on jjungtas, auto subtitrai rodomi tik tuo atveju, jei transliacija rodoma originalo kalba.
- **Subtitles for hearing impaired –** Subtitrai žmonėms su klausos negalia (jei leidžiama transliuotojo) ●
- **System** pasirinkti meniu kalbą.

# **Pastaba**

●

Jei pasirinkote neteisingà kalbà ir nesuprantate, kaip ta kalba valdyti prietaisà, atlikite ðiuos veiksmus, norëdami pasirinkti pageidaujamà kalbà.

- Spauskite **MENU/DIGITAL** norėdami išeiti iš bet kokio meniu.
- Spauskite **MENU/DIGITAL** norėdami parodyti meniu.
- Spauskite **V**ir pasirinkite **antrąjį** punktą meniu ir spauskite  $\blacktriangleright$  norėdami patekti į kitą meniu lygá. ●
- Spauskite  $\blacktriangleright$  dar kartą ir tuomet spausdami  $\blacktriangledown$ pasirinkite penktaji meniu punkta.
- Spauskite  $\blacktriangleright$  norėdami patekti į kitą meniu lygį. ●
- Spauskite ▲ ▼ mygtukus norėdami pasirinkti pageidaujamà kalbà. ●
- Spauskite **OK** norėdami patvirtinti pasirinkimą. ●
- Spauskite **MENU/DIGITAL** norėdami išeiti iš meniu.●

#### **Vietos nustatymai**

**Country**: pasirinkti šalį, kurioje esate. ●

# **Atsargiai**

Jei pasirenkate neteisinga šali, kanalu numeravimas neatitiks jûsø ðalies standarto ir jûs galite negauti visų paslaugų arba negauti jų iš viso. Kalba gali būti pasirinkta nepriklausomai nuo ðalies.

**• Time zone**: pasirinkite laiko zoną, kurioje esate.

# **13. PRISIJUNGIMO APRIBOJIMAI**

Šis meniu leidžia jums nustatyti prisijungimo apribojimus skaitmeniniams kanalams.

- **1.** Būdami skaitmeniniame režime, spauskite **MENU/DIGITAL** mygtuką norėdami įeiti į nustatymø meniu.
- **2.** Naudodamiesi ▼ mygtuku suraskite **Access restrictions** ir spauskite **.**
- **3.** Spauskite norėdami patekti į Set pin code **protection** meniu.

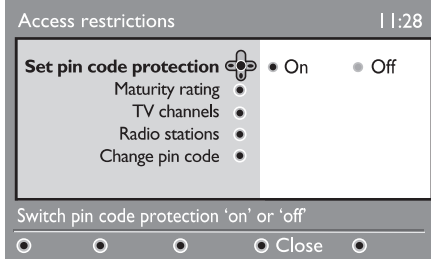

**4.** Naudodamiesi < > mygtukais pasirinkite On ir spauskite **OK** norėdami išeiti. Tuomet jūs galësite keisti kitus nustatymus.

# **Áspëjimas**

Kai uždedate bet kokį prisijungimo apribojimą, jums reikės įvesti PIN kodą kai bandysite užprogramuoti programos irašyma.

- **5.** Norėdami grįžti į prieš tai buvusį meniu, spauskite  $\blacktriangleleft$ .
- **6.** Spauskite **MENU/DIGITAL** mygtuką norėdami iðeiti ið meniu.
- **Maturity rating –** pasirinkite pageidaujamą reitinga norėdami užrakinti kanalą. Šis reitingas blokuos tam tikras programas, jei transliuotojas pateikia tokius duomenis su programa.  $\bullet$
- **TV channels** pasirinkite televizijos kanalą, kurį norite užrakinti ir spauskite **OK**.
- **Radio station** pasirinkite radijo stotį, kurią norite užrakinti ir spauskite **OK**. ●
- **Change** pin code spauskite  $\blacktriangleright$  norëdami patekti į meniu. Sekite instrukcijomis ekrane norëdami pakeisti prisijungimo kodà. Pagal nutylëjimà ðis kodas yra 1234. Jei pamirðote savo asmeninį kodą, jūs galite sugrąžinti standartinį kodą (1234) įvedę universalųjį kodą 0711. ●

## **Pastaba**

Ðiame televizoriuje yra Common Interface (CI) jungtis (žr. 27 psl.). Šis CI modulis gali būti naudojamas, jei jūs užsisakėte tokias paslaugas kaip mokama televizija (Pay TV) ar kitas paslaugas. CI modulis nëra pridedamas prie televizoriaus.

Prisijungimo apribojimø meniu rodys CI prisijungimo apribojimus, kai CI modulis bus idiegtas. CI modulis yra atsakingas už žinutes ir tekstus ekrane. Iðkilus nesklandumams ar atsiraduskeistų sutrikimų, kreipkitės į CI paslaugos tiekėją.

# **23. KANALØ PAVADINIMAS**

Jei pageidaujate, jûs galite priskirti pavadinimà pasirinktam TV kanalui.

- **1.** Spauskite **MENU/TV** mygtuką.
- /**Install**(ádiegimo) ir tuomet spauskite **OK2.** Naudodamiesi ▼ / ▲ mygtukais pasirinkite norėdami patekti į **Install** meniu.

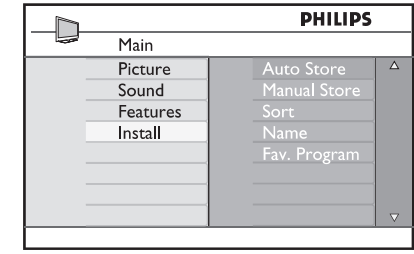

**Name** (Pavadinti) ir tuomet **Mok** mygtuką **3.** Spauskite ▼ mygtuką norėdami pasirinkti norėdami patekti į **pavadinimo** režimą.

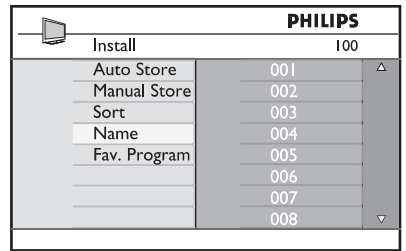

- **4.** Naudodamiesi ▲ ▼ mygtukais pasirinkite kanalą, kurį norite pervadinti.
- **5.** Spauskite ► mygtuką norėdami pereiti į pavadinimo laukeli.

**6.** Naudodamiesi ▲ ▼ mygtukais pasirinkite simbolius (ne daugiau kaip 5 simboliai) ir naudodamiesi  $\blacktriangleleft\blacktriangleright$  mygtukais judėkite po pavadinimo laukelį.

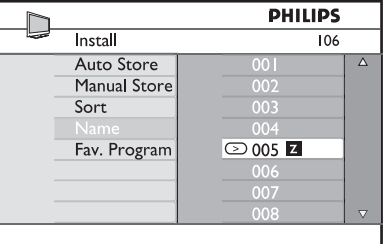

- **7.** Spauskite ▶/ **OK** mygtuką, kol pavadinimas pasirodo kairiajame virðutiniame televizoriaus ekrano kampe. Pavadinimas dabar yra iðsaugotas.
- **8.** Norėdami sugrįžti į buvusį meniu, spauskite <
- **9.** Norėdami išeiti iš meniu, spauskite **MENU/TV**.

# **22. PROGRAMØ SURÛÐIAVIMAS**

Surūšiavimo funkcija leidžia jums pakeisti programos numeri pageidaujamam kanalui.

- **1.** Spauskite **MENU/TV** mygtuką.
- /**Install**(ádiegimo) ir tuomet spauskite **OK2.** Naudodamiesi ▼ / ▲ mygtukais pasirinkite norėdami patekti į **Install** meniu.

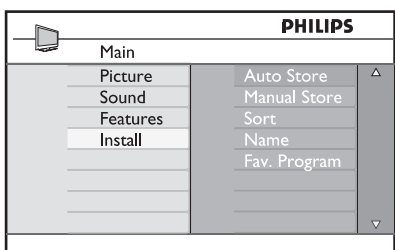

(Surūšiuoti) ir tuomet ▶/ OK mygtuką **3.** Spauskite ▼ mygtuką norėdami pasirinkti S**ort** norėdami patekti į rūšiavimo meniu.

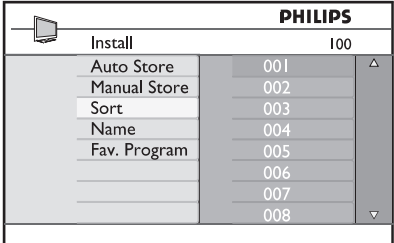

**4.** Pasirinkite programos numerį, kurį norite perkelti, naudodamiesi  $\blacktriangle\blacktriangledown$  mygtukais ir  $\blacktriangleright$ .<br>mygtuku įeikite į rūšiavimo režimą. (Kursorius rodyklė rodo į kaire).

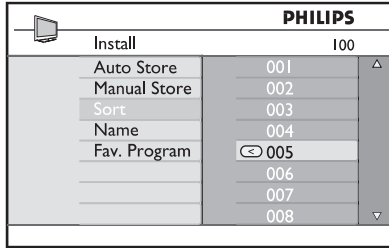

**5.** Naudodami ▲ ▼ mygtukus pasirinkite naują programos numerį ir patvirtinkite su $\blacktriangleleft$ mygtuku. (Dabar rodyklė rodo į dešinę, <sup>o</sup> rûðiavimas baigtas).

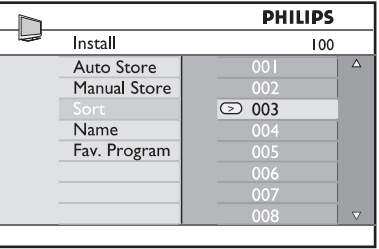

- **6.** Kartokite **4** ir **5** žingsnius kiekvienai programai, kurios eilës tvarkà norëtumëte pakeisti.
- **7.** Norėdami sugrįžti į buvusį meniu, spauskite <
- **8.** Norėdami išeiti iš meniu, spauskite **MENU/TV**.

# **14. "MËGSTAMIAUSIØ" SÀRAÐO NUSTATYMAS**

Šis meniu leidžia jums sukurti savo mėgstamiausiu televizijos kanalų ir radijo stočių saraša. Pavyzdžiui, kiekvienas ðeimos narys gali susikurti savo mėgstamiausių sarašą.

**1.** Būdami skaitmeniniame režime, spauskite **MENU/DIGITAL** mygtuką norėdami įeiti į nustatymø meniu.

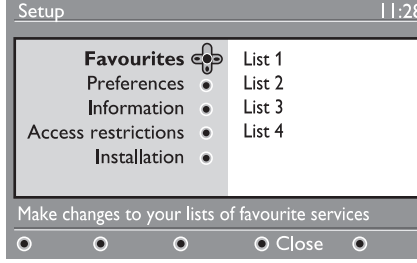

- **2.** Spauskite ▶ norėdami patekti į Favourites meniu. Jûs galite sukurti 4 skirtingus "mëgstamiausiø" sàraðus.
- **3.** Naudodamiesi ▲ ▼ mygtukais pasirinkite **12 Expourites** sąrašą: **List 1, List 2, List 3 arba List 4** ir spauskite ▶.
- **4.** Naudodamiesi ▲ ▼ mygtukais pasirinkite nustatymą ir spauskite  $\blacktriangleright$  norėdami patekti į submeniu.
- **Name**: naudodamiesi <  $\blacktriangleright$  mygtukais judėkite pavadinimo laukelyje (16 simbolių) bei P +/– mygtukais norëdami pasirinkti simbolius. Norėdami redaguoti bet kuri simboli, spauskite P•P mygtuką. Kai įvesite pavadinimą, spauskite norëdami iðeiti.**OK**
- : naudodamiesi **Select TV channels** mygtukais pasirinkite savo mëgstamiausius TV kanalus ir patvirtinkite pasirinkimą **OK** mygtuku. Spauskite  $\blacktriangleleft$  norėdami išeiti. ●
- **8** Select radio stations: naudodamiesi  $\blacktriangle \blacktriangledown$ mygtukais pasirinkite savo mëgstamiausias radijo stotis ir patvirtinkite pasirinkimą **OK** mygtuku. Spauskite  $\blacktriangleleft$  norėdami išeiti.
- Add all services: spauskite **OK** jei norite pridėti visas paslaugas į savo mėgstamiausių sarašą.
- Remove all services: spauskite **OK** jei norite ištrinti visas paslaugas iš savo mėgstamiausių sarašo. ●
- **5.** Norėdami grįžti į prieš tai buvusį meniu, spauskite  $\blacktriangleleft$ .
- **6.** Spauskite **MENU/DIGITAL** mygtuką norėdami išeiti iš meniu. Savo saraša galite pasiekti per Options meniu (žr. sekantį puslapį). .

# **15. INFORMACIJA**

Šiame meniu rasite informacija apie programinės irangos versija bei naujos programinės irangos instaliavimà.

- **1.** Būdami skaitmeniniame režime, spauskite **MENU/DIGITAL** mygtuką norėdami įeiti į nustatymu meniu.
- **2.** Naudodamiesi ▼ mygtuku pasirinkite Information ir spauskite $\blacktriangleright$  du kartus.

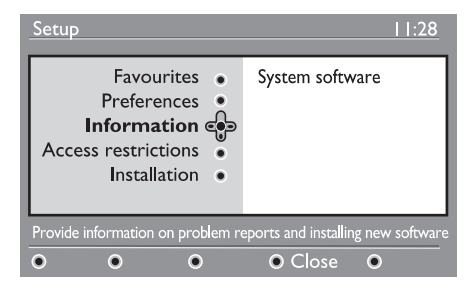

Rodoma programinės irangos versija.

- **3.** Naudodamiesi → mygtuku įeikite į pasirinkimo režima.
- **4.** Naudodamiesi **◀ ▶** mygtukais pasirinkite Yes arba **No**. Jūs galite jjungti meniu taip, kad būtų automatiškai priimami programinės irangos atnaujinimai. Prietaisas automatiðkai nustatys, ar yra atnaujinimu, kol jis yra budėjimo režime. Kai kita karta jiungsite televizoriy, ekrane atsiras žinutė, pranešanti, kad yra irangos atnaujinimų. Paspaudę **OK** mygtuką įjungsite naujos programinės įrangos parsisiuntimą.

Programinės irangos parsisiuntimo meniu pateikiamas programinės įrangos aprašymas kartu su parsisiuntimo data ir laiku. Programa atnaujins tam tikrus meniu, funkcijas ar pridës naujų funkcijų, tačiau bendras televizoriaus veikimo principas nesikeis.

Patvirtinus priëmimà, siuntimas prasidës nustatytu laiku.

# **Pastaba**

Norint, kad siuntimas vyktu, televizorius nustatytu laiku turi būti budėjimo režime.

#### **Naujos programinës árangos parsisiuntimas**

Kai tik programinės irangos atnaujinimas galimas, rekomenduojama jį visuomet priimti ir parsisiųsti.

- Kai įrangos atnaujinimas galimas, įsijunge televizoriu jūs pamatysite žinute. Žinutėje bus nurodytas numatomas parsisiuntimo laikas ir data. Spauskite **OK** norėdami tęsti. **Svarbu:** Jei norite, kad atnaujinimas būtų parsiustas, palikite televizoriu budėjimo režime. Neiðjunkite televizoriaus visiðkai.  $\bullet$
- Jei siuntimosi metu iškilo nesklandumų, jūs bûsite informuoti apie kità numatomà siuntimo laiką ir datą. Spauskite **OK** norėdami tęsti ir naudokitës savo televizoriumi kaip iprasta. ●
- Jei siuntimas pavyko sëkmingai, bus parodyta sveikinimo žinutė. Spauskite **OK** norėdami patvirtinti. Naujos programinės įrangos parsisiuntimo instrukcijà taip pat galite rasti interneto puslapyje www.philips.com. ●
- **5.** Norėdami grįžti į prieš tai buvusį meniu, spauskite  $\blacktriangleleft$ .
- **6.** Spauskite **MENU/DIGITAL** mygtuką norėdami iðeiti ið meniu.

# **21. RANKINIS ANALOGINIØ PROGRAMØ SURADIMAS**

Ðis meniu naudojamas norint surasti ir iðsaugoti programas po vienà.

- **1.** Spauskite **MENU/TV** mygtuką.
- /**Install**(ádiegimo) ir tuomet spauskite **OK2.** Naudodamiesi ▼ / ▲ mygtukais pasirinkite norėdami patekti į **Install** meniu.

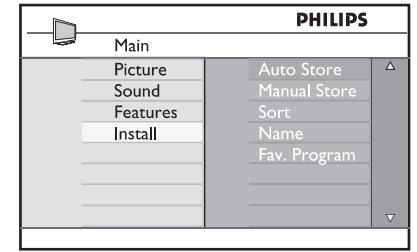

/(Rankinis iðsaugojimas) ir tuomet **OK3.** Spauskite **V** norėdami pasirinkti **Manual Store Manual Store**norëdami patekti á meniu.

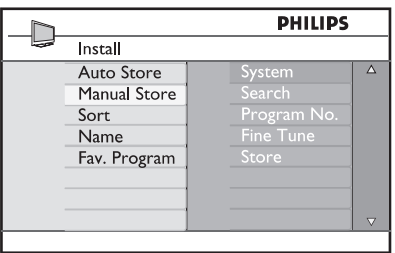

**4. S**pauskite ▼ / ▲mygtukus norėdami pasirinkti pageidaujamas **Manual Store** dalis, jas pakeisti ar aktyvuoti.

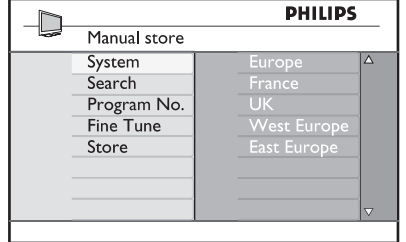

**5. Sistema**: Naudodami ▲ ▼ mygtukus pasirinkite:

> **France** – Prancūzija (LL' standartas), **UK** – Didžioji Britanija (I standartas), –**West Europe** Vakarø Europa (BG standartas), – **East Europe** Rytø Europa (DK standartas). Spauskite  $\blacktriangleright$ / **OK** norėdami patvirtinti **Europe** – Europa (automatinis nustatymas), pasirinkimà.

**6. Paieðka**:

–**0 9**naudodami mygtukus. Spauskite ▶ mygtuką. Prasideda paieška. Kai surandama programa, paieðka sustoja ir programos pavadinimas parodomas ekrane (jei galima). Pereikite prie kito žingsnio. Jeigu žinote tikslu programos dažni, galite ji ivesti

**7. Programos numeris:**

**∣**veskite numerį naudodamiesi **0 − 9** arba ▲ ▼ mygtukais.

- **8. Tikslus nustatymas (Fine Tune)** :Jeigu signalas yra nekokybiškas, patikslinkite ji su  $\blacktriangle\blacktriangledown$  mygtukais.
- $\blacktriangleright$ / OK mygtukus. **9. Iðsaugojimas** :Norëdami iðsaugoti pakeitimus, spauskite Programa iðsaugoma.
- **10.** Pakartokite **6–9** žingsnius kiekvienai programai.
- **11.** Norėdami sugrįžti į buvusį meniu, spauskite  $\blacktriangleleft$ .
- **12.** Norėdami išeiti iš meniu, spauskite **MENU/TV**.

# **20. AUTOMATINIS ANALOGINIØ PROGRAMØ SURADIMAS**

Šis meniu leidžia jums automatiškai ješkoti visu analoginių programų, matomų jūsų regione.

Prieð pradëdami analoginiø kanalø paieðkà isitinkinkite, kad televizorius yra analoginiame režime. Jei jis skaitmeniniame režime, spauskite **A/D** (Analoginis/ Skaitmeninis) mygtukà norëdami perjungti j analoginj režima.

#### **1.** Spauskite **MENU/TV** mygtuką.

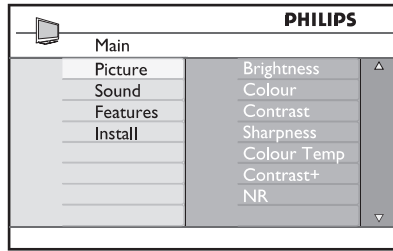

**Install** (įdiegimas) ir tuomet spauskite  $\blacktriangleright$ / **OK 2.** Naudodamiesi ▲ / ▼ mygtukais pasirinkite norėdami patekti į **Install** meniu.

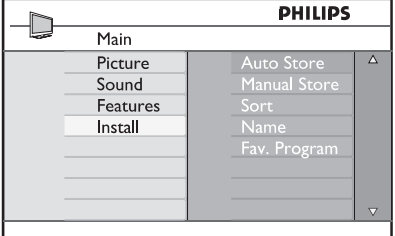

/ **OK** (Automatiðkai iðsaugoti) ir tuomet **3.** Spauskite **V** norėdami pasirinkti **Auto Store** .<br>norëdami pradëti automatinę kanalų paiešką. Visos įmanomos programos bus išsaugotos. Ši operacija gali užtrukti keleta minučiu. Ekrane rodoma proceso eiga bei surastų programų skaičius.

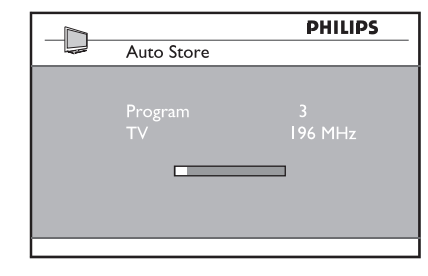

#### **SVARBU**

Norëdami iðeiti ar nutraukti paieðkà prieð jà pabaigiant, spauskite **MENU/TV** mygtuką. Jei nutraukiate paieðkà, ne visi kanalai bus iðsaugoti. Tam, kad būtų išsaugoti visi kanalai, jūs turite atlikti pilnà paieðkà dar kartà.

#### **Pastaba**

#### **ATS funkcija (Automatinës paieðkos sistema)**

Jeigu transliuotojas arba kabelinë televizija siunèia automatinio surûðiavimo signalà, visos programos bus surûðiuotos automatiðkai. Tokiu atveju, instaliacija baigta. Jeigu taip nëra, jums teks naudoti **Sort** (surūšiavimo) meniu.

#### **ACI funkcija (Automatinis kanalø instaliavimas)**

Jeigu kabelinë televizija arba pasirinktas kanalas turi ACI funkcija, ekrane bus rodomas programu sarašas. Jeigu ACI funkcijos nėra, programos bus surûðiuotos pagal kalbos ir ðalies pasirinkimus. Naudokite Sort (surûðiavimo) meniu, norëdami pakeisti.

### **Pastaba**

**J**ūs negalite pakeisti **kalbos** ir **šalies** analoginiame režime. Jei norite pakeisti **kalbą** ar **šalį**, jūs turite išeiti iš analoginio režimo ir pakeitimus atlikti skaitmeniniame režime (žr. skyrelj 21 psl.).

Šis meniu leidžia jums tiesiogiai prisijungti prie mėgstamiausiųjų sarašo, kalbos pasirinkimo ir kai kurių kitų nustatymų.

**1.** Būdami skaitmeniniame režime, spauskite baltą **OPTION** mygtuką norėdami įeiti į nustatymų meniu.

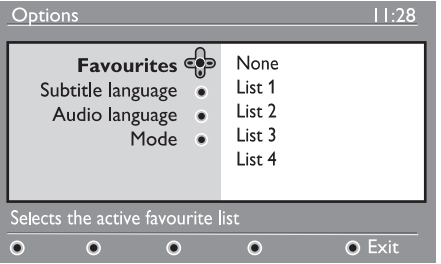

- **2.** Naudodamiesi ▲ ▼ mygtukais pasirinkite nustatymą ir spauskite → mygtuką norėdami patekti j submeniu.
- **Favourites**: naudodamiesi **A V** mygtukais suraskite savo pageidaujamą sąrašą ir patvirtinkite pasirinkimą **OK**. ●

### **Pastaba**

Pasirinkimas "none" deaktyvuoja visus mėgstamiausiųjų sąrašus. Norėdami sukurti savo mėgstamiausiųjų sarašą, žiūrėkite 23 psl.

- **•** Subtitle language: naudokite ▲ ▼ mygtukus norėdami laikinai pakeisti kalbą ir patvirtinkite **OK** mygtuku.
- **Audio language**: laikinai pakeičia audio kalbą. Norėdami pakeisti audio ir subtitrų kalba ne laikinai, naudokite Preferences meniu (þr. 21 psl.) ●
- **Mode**: jūs galite pasirinkti naudoti tik tas radijo stotis, TV kanalus ar paslaugas, kuriose nëra audio arba video. $\bullet$
- **Banner duration**: nustatykite, kiek laiko bus rodoma informacinë juosta.  $\bullet$
- **3.** Spauskite baltą **OPTION** mygtuką norėdami iðeiti ið meniu.

# **17. TV GIDAS**

TV gidas yra elektroninis programų gidas, kuris suteikia jums galimybe greitai ir lengvai peržiūrėti galimu skaitmeninių programų saraša, kaip jūs tai darytumėte laikraštyje ar TV žurnale. Jūs galite naršyti po saraša ir gauti platesnės informacijos apie programas. Jûs taip pat galite nustatyti, kad televizorius automatiškai írašytu skaitmenini kanala.

**1.** Būdami skaitmeniniame režime, spauskite mygtukà norëdami parodyti TV gidà: **EPG /**

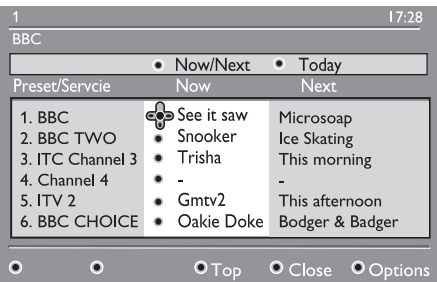

Rodomas skaitmeniniu programu sarašas dabar pasirinktame mėgstamiausiųjų saraše.

**2.** Naudodamiesi ▼ mygtuku įeikite į **Preset/service** sąrašą arba spauskite ▶ norėdami pasiekti **Today s**ąrašą.

# **18. SKAITMENINIS TELETEKSTAS (MHEG)**

## **Analoginis teletekstas skaitmeniniame** režime

# **Pastaba**

Pasiekiamas visose šalyse.

- Jei matote [IXI] piktogramą skaitmeniniame kanale, kuriame nëra skaitmeninio teleteksto, tai reiðkia, kad analoginis teletekstas yra galimas skaitmeniniame režime.
- Spauskite **⊜**mygtuką norėdami pasiekti analoginį teletekstą. ●

## **Pastaba**

Jei idiegimo metu pasirinkote UK (JK) kaip savo šalį, paspauskite ir palaikykite  $\bm \Xi$  ne mažiau kaip tris sekundes.

Kaip naudotis analoginiu teletekstu sužinosite 39–40 puslapiuose. ●

**Top** (geltonas mygtukas): iš karto pereiti į

apaèioje. Naudodamiesi spalvotais mygtukais (raudonu, žaliu, geltonu, mėlynu arba baltu)

**3.** Naudodamiesi **II** mygtukais pasirinkite

**4.** TV gidas informacija yra rodoma ekrano

**Close** (mėlynas mygtukas): išeiti iš TV gido. **Options** (baltas mygtukas): su šiuo meniu jūs galite pasirinkti savo megstamiausiu saraša. režimą ar temas. Temos tai dominančios sritys, kurias jūs galite pasirinkti, pavyzdžiui, dramos,

**5.** Spauskite  $\bm \Xi$  mygtuką jei norite gauti daugiau

informacijos apie programà (jei tokios

**6.** Spauskite **EPG** /  $\varpi$  norėdami išeiti iš meniu.

sarašo pradžia.

●

●●

galite juos jiungti.

programà.

naujienos, filmai ir kt.

informacijos yra).

# **19. NAUDOJIMASIS SÀLYGINIO PRISIJUNGIMO MODULIU (CAM)**

**Sàlyginio prisijungimo modulio** (Conditional Access Module, CAM) meniu leidžia jums naudotis CAM esanèiomis funkcijomis. Modulis gali bûti jdėtas į Common Interface (CI) jungtį, esančią galinėje televizoriaus dalyje (nukreiptoje žemyn).

# **Pastaba**

Šis CI modulis nėra pridedamas prie televizoriaus. Jį galite įsigyti atskirai kai užsisakote tokias paslaugas, kaip atskirai mokami televizijos kanalai (Pay TV) ar kitas paslaugas.

## **SVARBU**

Visuomet išjunkite televizorių prieš įdėdami ar išimdami modulį. Jei joks modulis neįdėtas, arba modulis jdėtas

### **CAM ádëjimas**

**1.** Išjunkite televizorių.

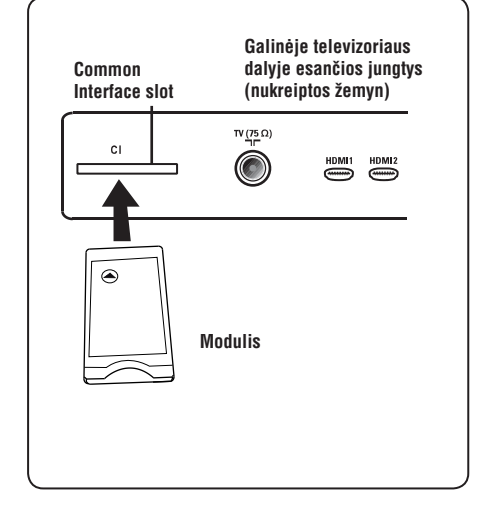

**2.** Kai kurie moduliai turi atskirą žiūrėjimo kortelę. Jei naudojate tokio tipo moduli, pirmiausia jdėkite kortelę į modulį. Prieš įdėdami modulį į jungtj, jsitikinkite, kad rodyklė ant kortelės nukreipta į ant modulio esančią rodyklę.

- **3.** Prijunkite modulį prie CI jungties televizoriuje.
- **4.**  $\,$  Jjunkite televizorių.
- **5.** Spauskite **MENU/DIGITAL** mygtuką, kad būtų parodytas nustatymu meniu.
- **6.** Naudodamiesi ▼ mygtuku pasirinkite Access **restriction** ir spauskite  $\blacktriangleright$ .
- **7.** Spauskite **•** norėdami patekti į **Conditional Access Module**meniu.
- **8.** Spauskite **OK** mygtuką, kaip nurodyta ekrane, kad pasiektumëte CAM funkcijas.

## **SVARBU**

neteisingai, Conditional Access Module meniu nebus rodomas. (Jei idėjote moduli, patikrinkite, ar jis gerai idėtas, kaip aprašyta 2 žingsnelyje).

Funkcijos, kurios bus rodomos, priklauso nuo CAM turinio jūsų šalyje. Perskaitykite instrukcijų knygelę, pateiktà su moduliu arba susisiekite su pardavëju.

Free Manuals Download Website [http://myh66.com](http://myh66.com/) [http://usermanuals.us](http://usermanuals.us/) [http://www.somanuals.com](http://www.somanuals.com/) [http://www.4manuals.cc](http://www.4manuals.cc/) [http://www.manual-lib.com](http://www.manual-lib.com/) [http://www.404manual.com](http://www.404manual.com/) [http://www.luxmanual.com](http://www.luxmanual.com/) [http://aubethermostatmanual.com](http://aubethermostatmanual.com/) Golf course search by state [http://golfingnear.com](http://www.golfingnear.com/)

Email search by domain

[http://emailbydomain.com](http://emailbydomain.com/) Auto manuals search

[http://auto.somanuals.com](http://auto.somanuals.com/) TV manuals search

[http://tv.somanuals.com](http://tv.somanuals.com/)